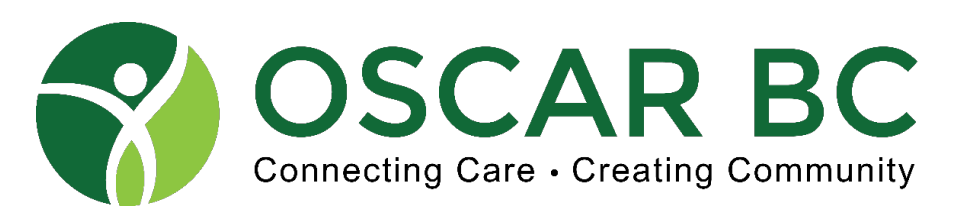

# **Webinar**

# OSCAR Prescribing Module – OSCAR EMR February 19, 2022 09:00-10:30

Speakers: Dr. John Yap, Patti Scott, Allison Nourse

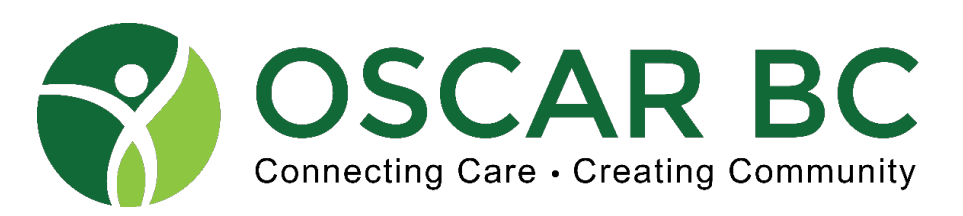

#### Disclosures:

- Dr. John Yap: GP in New Westminster, OSCAR BC president (volunteer). EMR OSP is WELL/KAI OSCAR Pro BC. OSCAR BC subscriber. eFORM generator. No financial conflicts.
- Patti Scott: Practice Improvement and Change Manager, Chilliwack Division, OSCAR BC board member (volunteer). Previous MOA. No financial conflicts.
- Allison Nourse: Assistant Director UBC Pharmacists Clinic, OSCAR BC board member (volunteer), RPh. No financial conflicts.

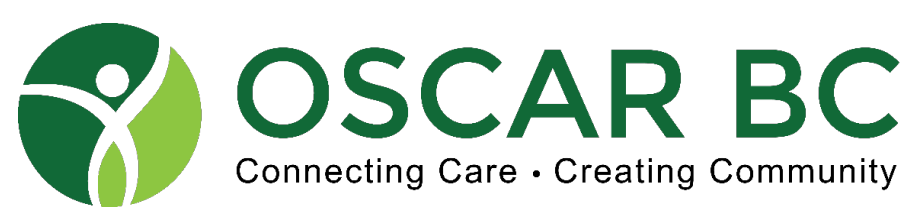

#### Limitations:

- There are many "flavours" of OSCAR, so your view and functionality may not be exactly as displayed. Some features may not be available on your version. \*
- GreaseMonkey (GM) in play enhances functionality for all OSCAR users \*\*
- Browser is FireFox ESR Chrome, Safari, etc. may render differently. \*\*\*
- I will demonstrate my personal prescribing work flow. \*\*\*\*

#### Mitigation:

- I will endeavour to identify when there may be differences between the OSCAR versions.
- Principles of safe prescribing are universal
- College rules are EMR agnostic
- \* OpenOSP, WELL, MPeer, Juno, others
- \*\* See OSCAR BC Webinar September 25, 2021 [https://oscarbc.ca/events](https://oscarbc.ca/events/)/
- \*\*\* All browsers should work, but some are better. Follow the advice of your OSP.
- \*\*\*\* Your work flow will depend on available features in your OSCAR, and the working relationship you have with your pharmacists.

# **It is presumed that your OSP is keeping your drug list updated.**

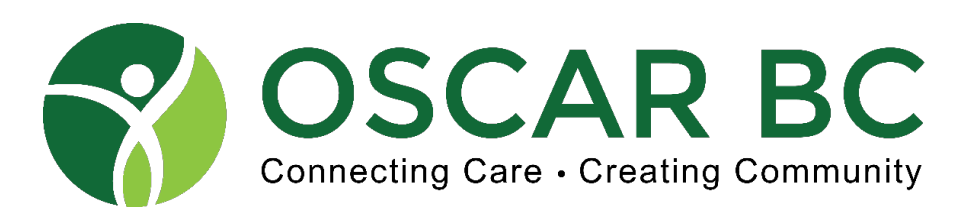

#### Prescribing with OSCAR: AGENDA

- **1. Basics – what the pharmacist needs to know, what OSCAR needs to know.**
- **2. Advanced – hidden features!**
- **3. Virtual prescribing**
- **4. College rules – CPSBC, College of Pharmacist BC**
- **5. Duplicate prescribing**
- **6. Hope for the future!**
- 7.  $Q + A$

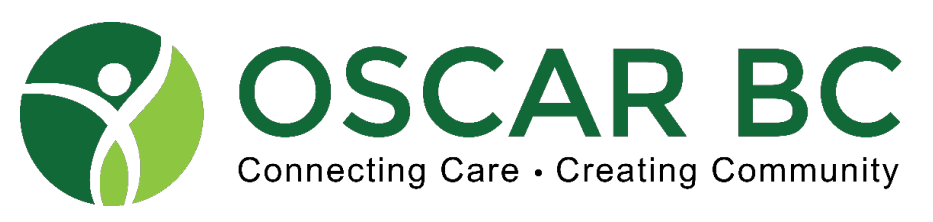

## Considerations for a good Prescription

- Patient and Prescriber identification
	- Patient address correct?
	- Enable DOB display for patient (Preference)
	- Identify trainees (residents) add details in signature (Preference)
- Drug name
	- Choose generic name if possible, custom drug name as last resort (consider favourite status)
	- Instructions such that pharmacist and OSCAR will understand
- Pharmacy information (Preferred Pharmacy)
	- Necessary for faxes
	- Edit carefully
- Signature wet vs stamp
	- Enable signature stamp (Preference, WELL only?)
	- Time Stamp?
- Additional information special instructions, daily dispense, blister pack, etc
- Delivery of prescription? Direct to patient, by mail (DuplicateRx), fax, eMAIL (NO!!)

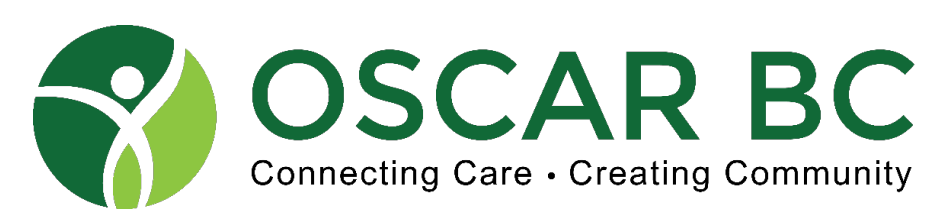

#### Getting to the Rx Module:

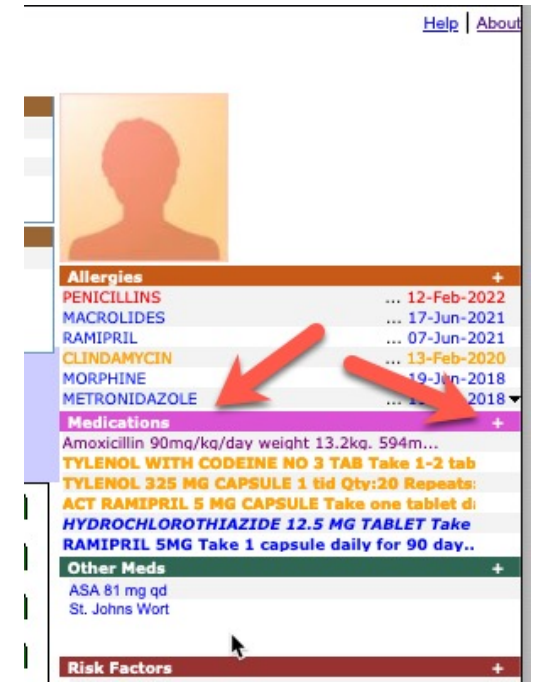

Usually access from the eCHART.

Click on the Bar for "fresh canvas", click on + for long-term meds.

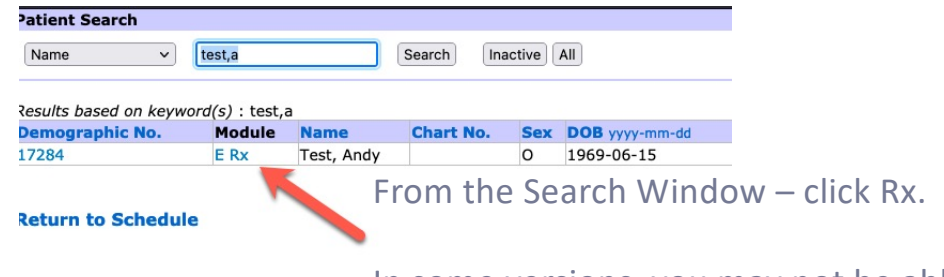

In some versions, you may not be able to PASTE into the chart as the chart does not open. FIXED in WELL versions.

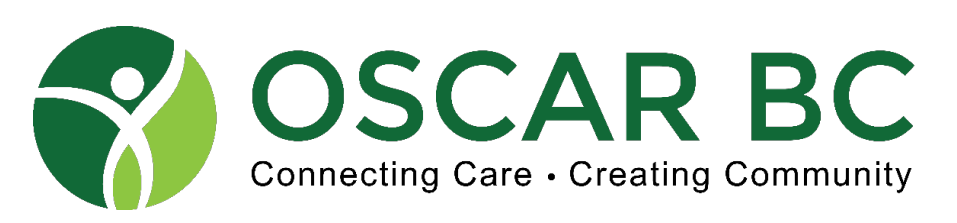

#### Rx Preview Screen: with signature stamp enabled

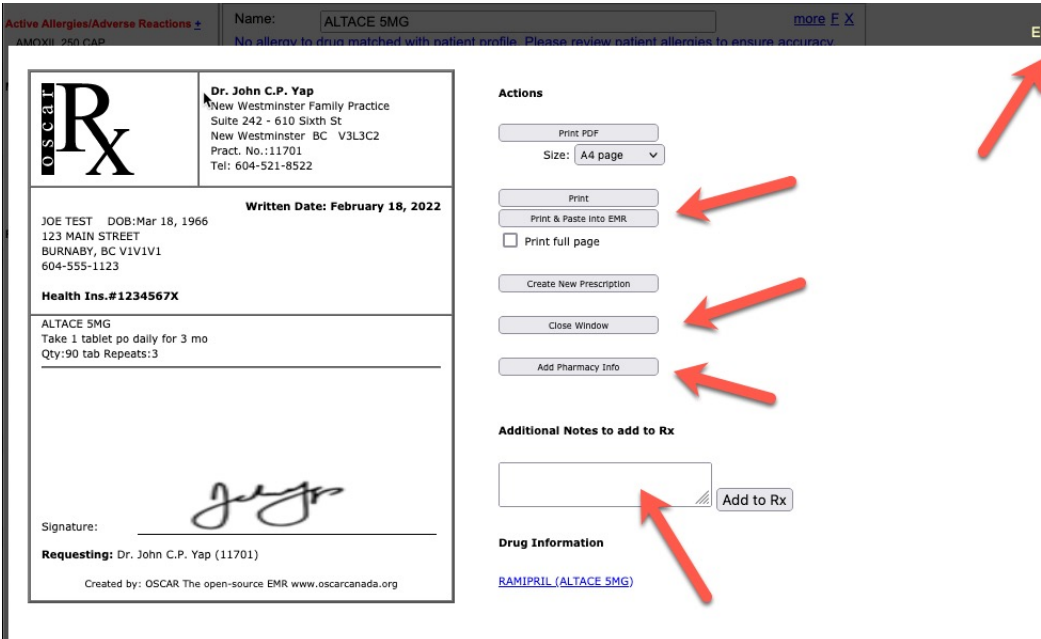

- Edit  $Rx to$  return to previous screen and add more items or make corrections.
- **2. ALWAYS** Print and Paste into the EMR (chart)
- 3. The page won't close automatically.
- 4. Add pharmacy information if a **Preferred Pharmacy** has been assigned.
- 5. Add notes at bottom of Rx e.g. Time Stamp, Folio numbers, etc.

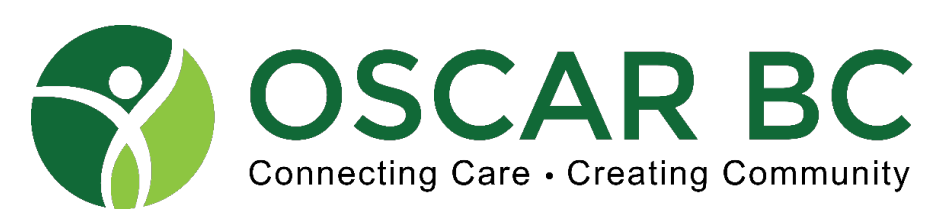

## Rx Preview Screen: without signature stamp enabled (fax disabled)

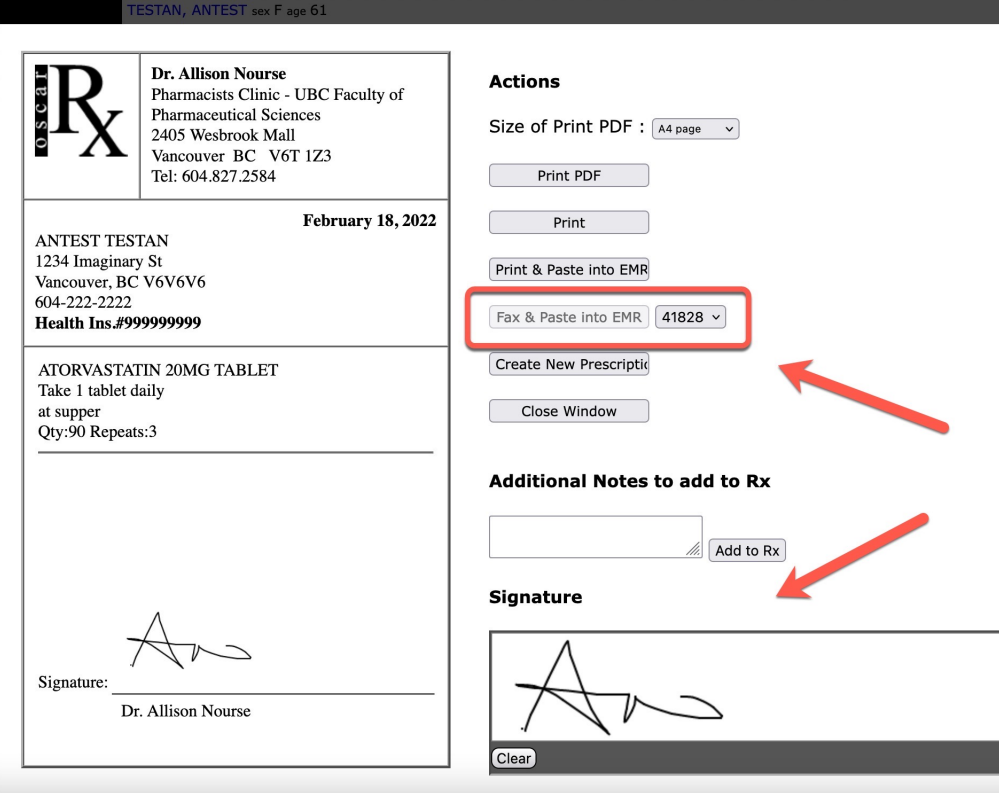

- Edit  $Rx to$  return to previous screen and add more items or make corrections.
- **2. ALWAYS** Print and Paste into the EMR (chart)
- Fax via API-fax-app (needs subscription)
- 4. This fax feature requires **Preferred Pharmacy**  assignment, and fax # properly added.
- Draw signature, and click "save" to paste into the Rx. This signature may not be present on "Reprint" – see later.

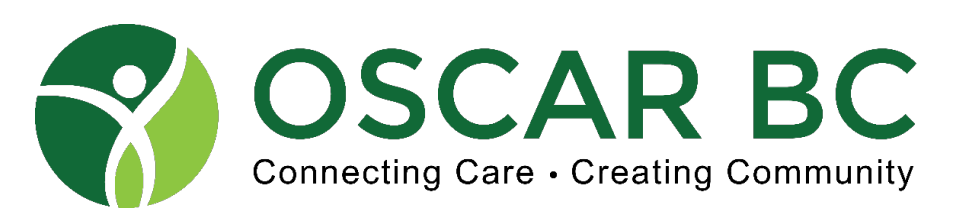

#### Rx Preview Screen: without signature stamp enabled (fax enabled)

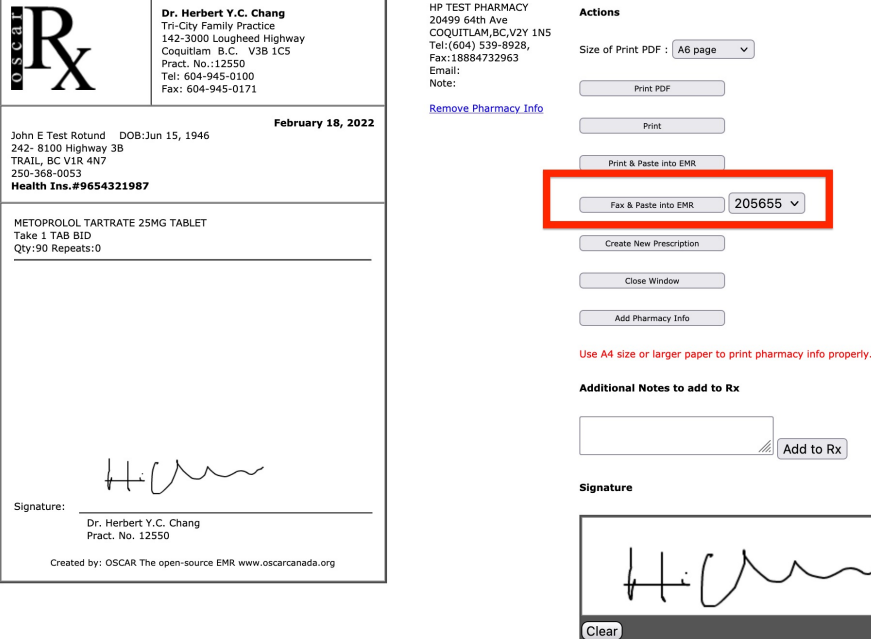

**Drug Information** 

METOPROLOL TARTRATE 25.0MG (METOPROLOL TARTRATE 25MG TABLET)

- 1. Edit Rx to return to previous screen and add more items or make corrections.
- **2. ALWAYS** Print and Paste into the EMR (chart)
- 3. Fax via API-fax-app (needs subscription)
- 4. This fax feature requires **Preferred Pharmacy**  assignment, and fax # properly added.
- 5. Draw signature, and click "save" to paste into the Rx. This signature may not be present on "Reprint" – see later.

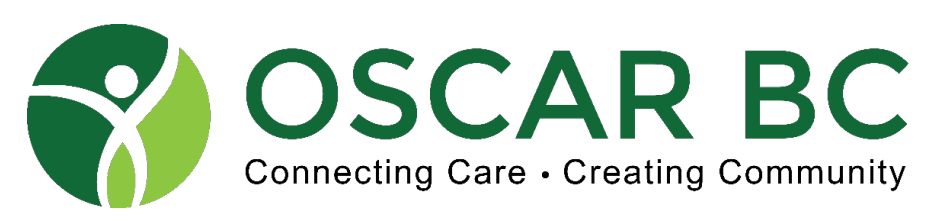

Preferred Pharmacy option (more later)

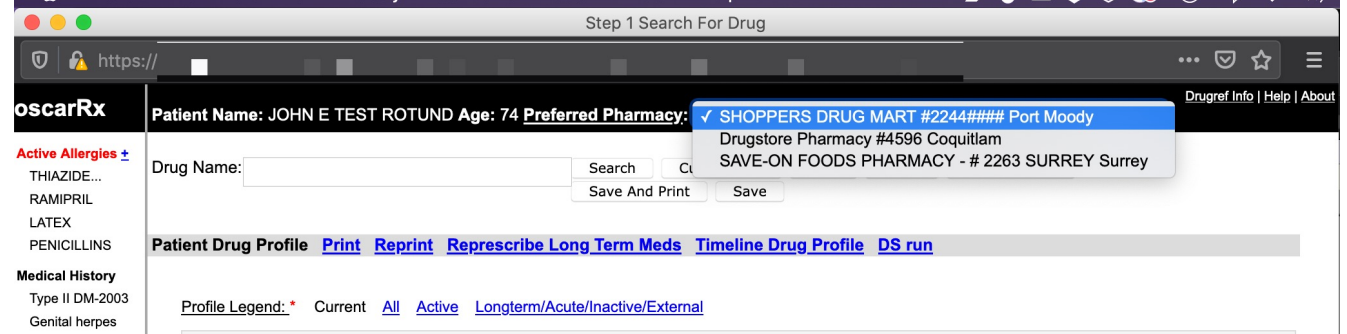

This fax feature requires **Preferred Pharmacy** assignment, and fax # properly added.

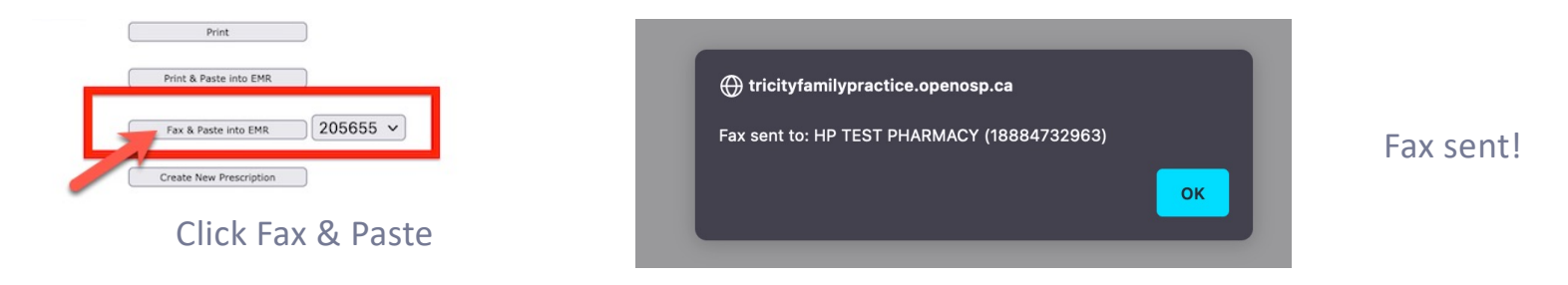

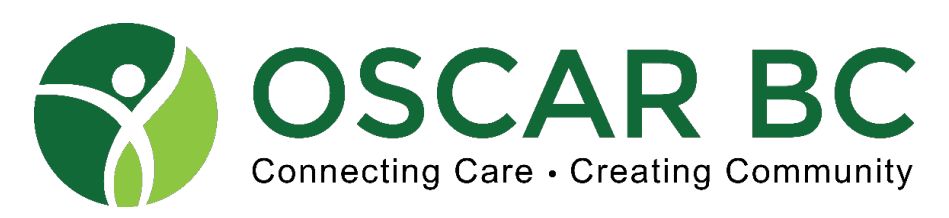

## Prescribing Basics – ensuring the pharmacist and OSCAR understand you!

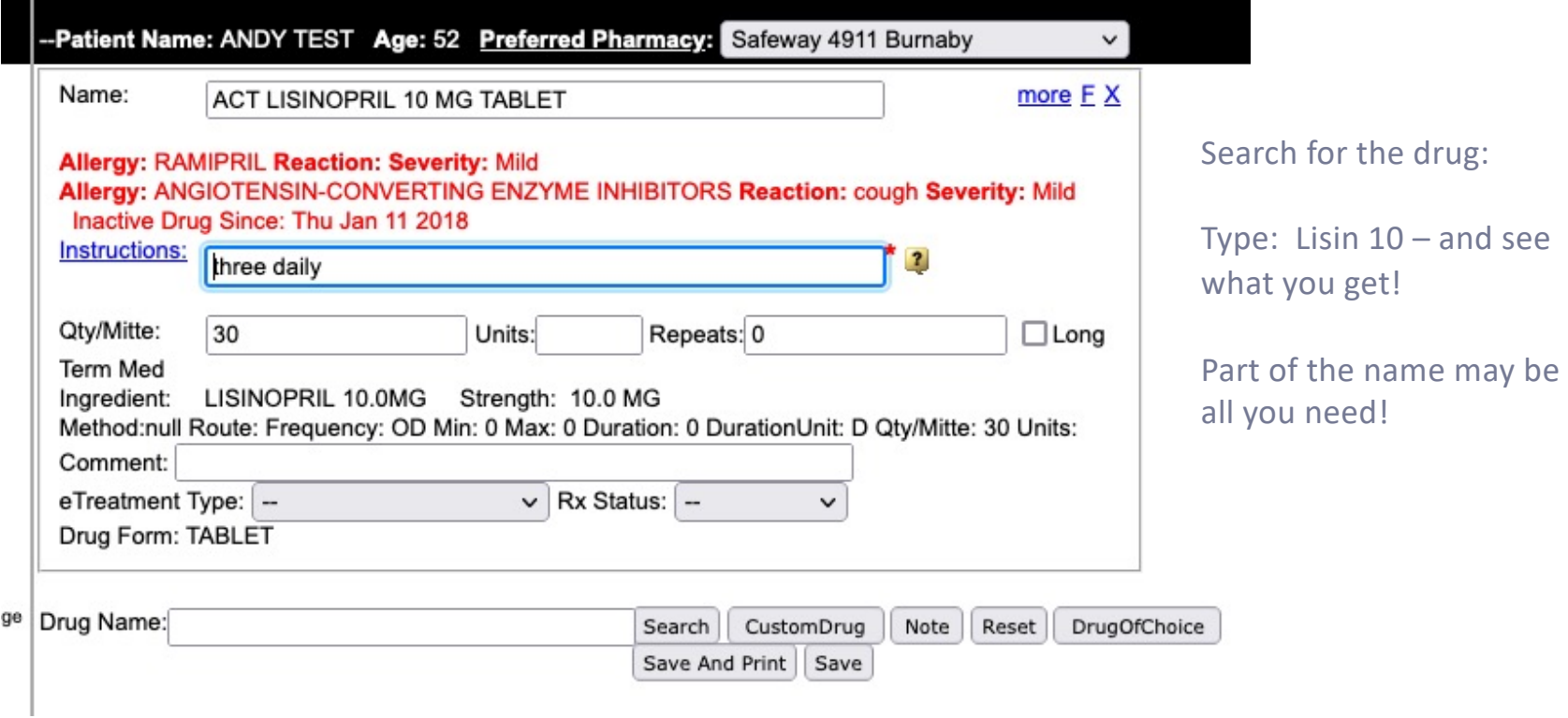

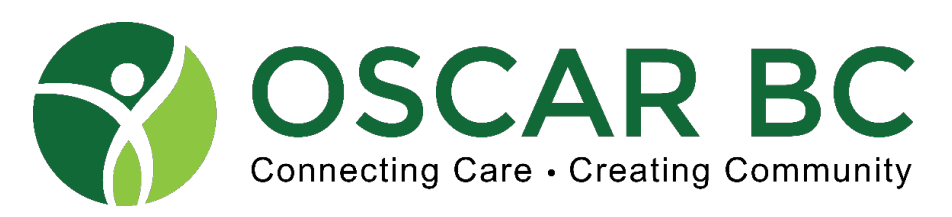

## Prescribing Basics – ensuring the pharmacist and OSCAR understand you!

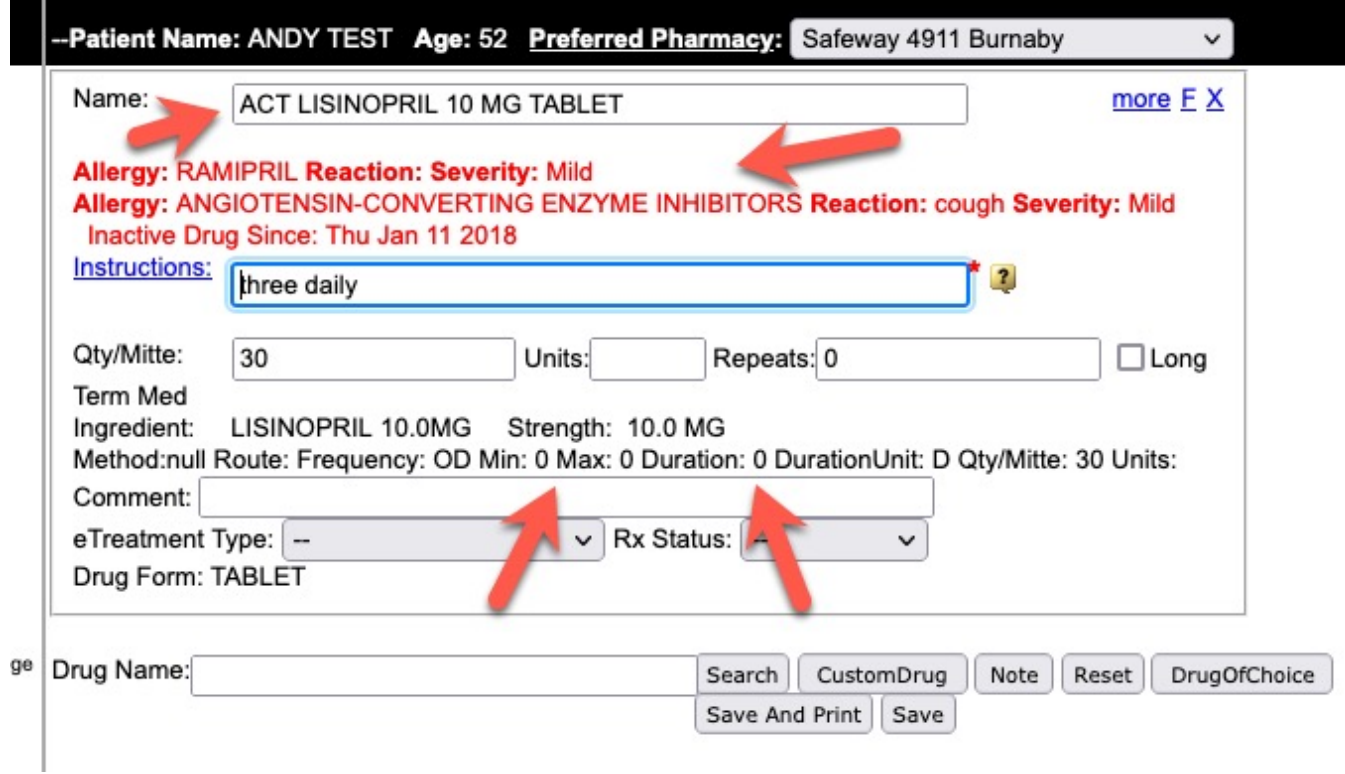

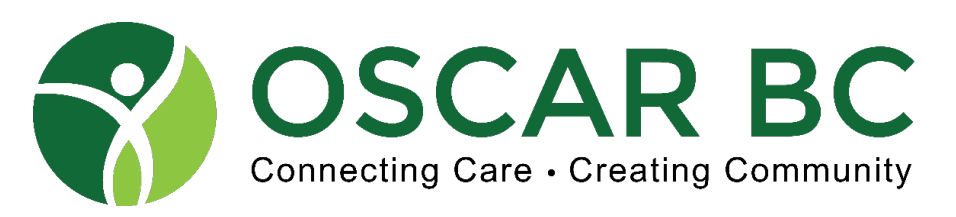

Prescribing Basics – the perfectly written Rx?!

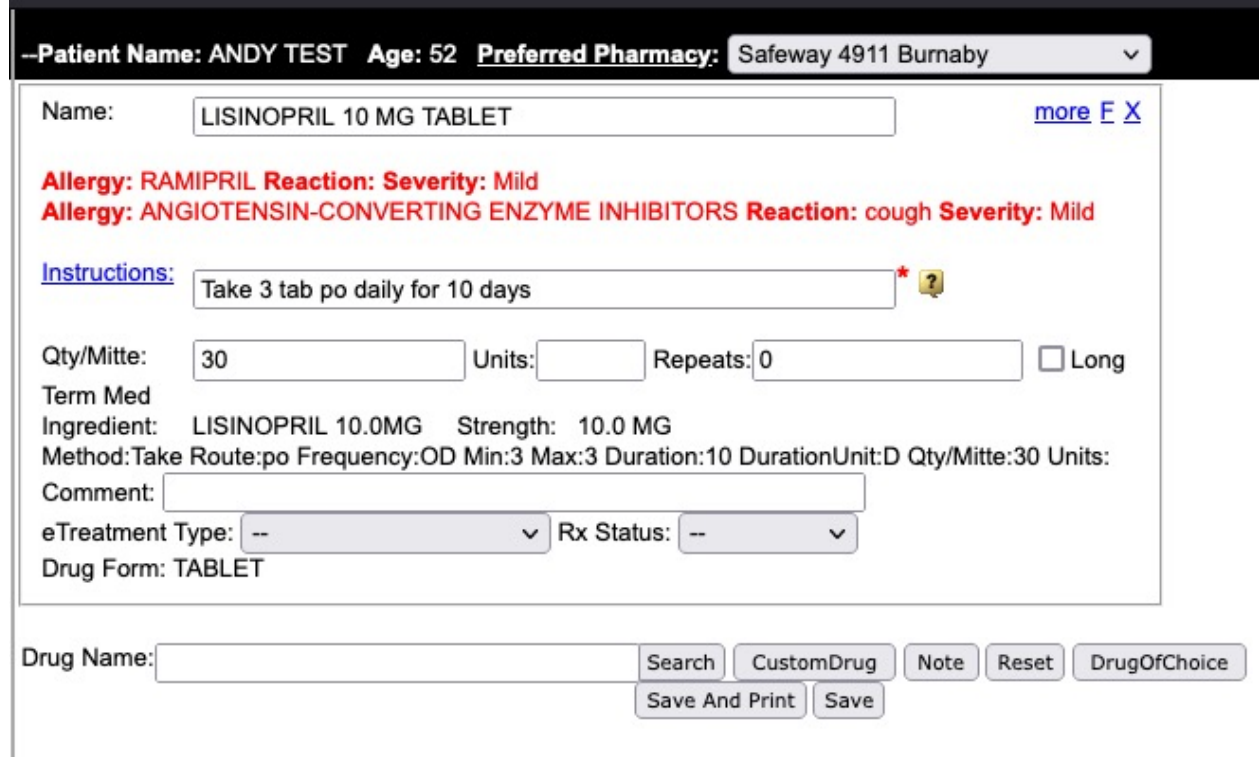

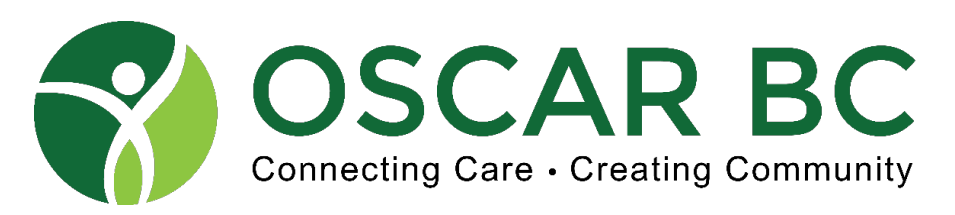

Prescribing Basics – special features and cues – see later

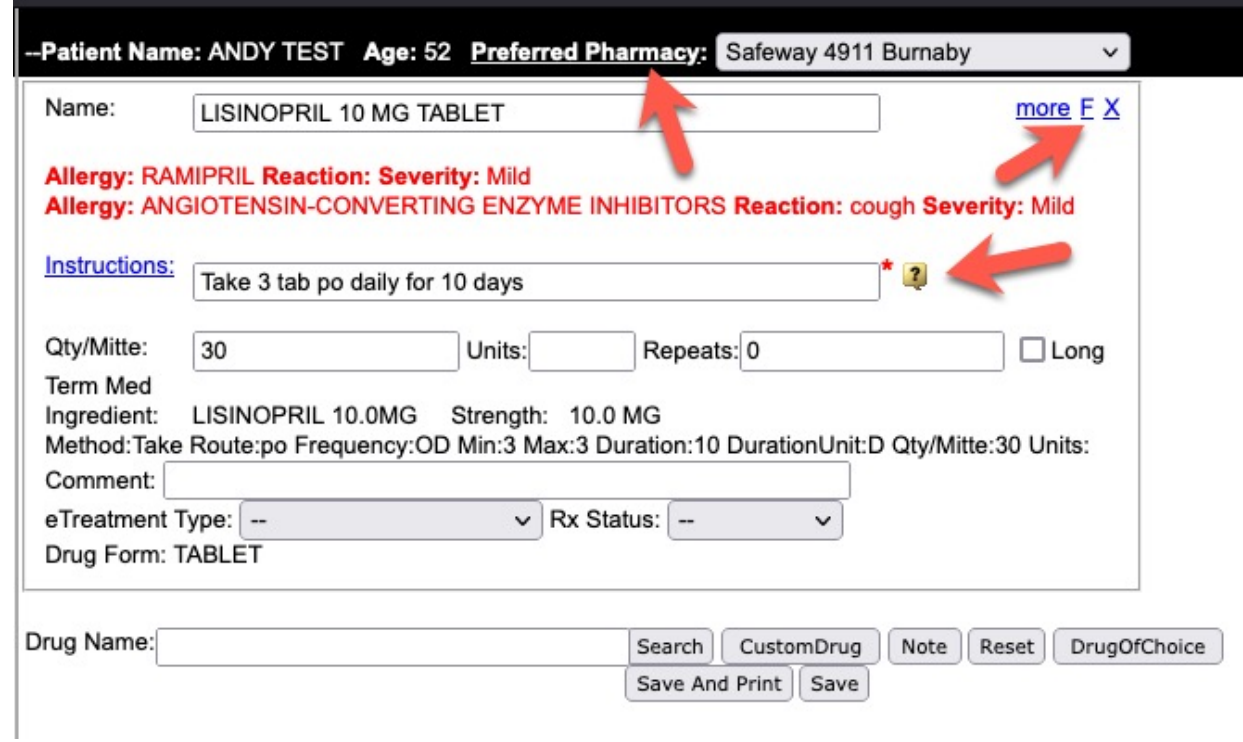

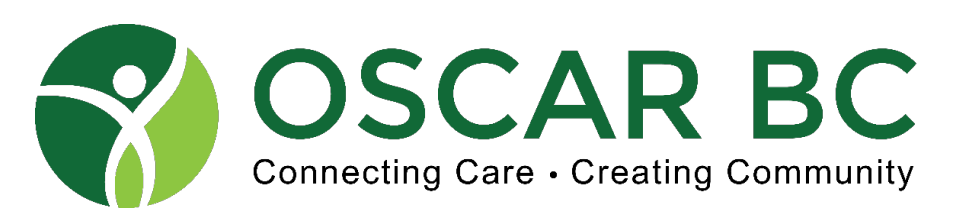

## Prescribing Basics – PRN medications – maxed out quantities.

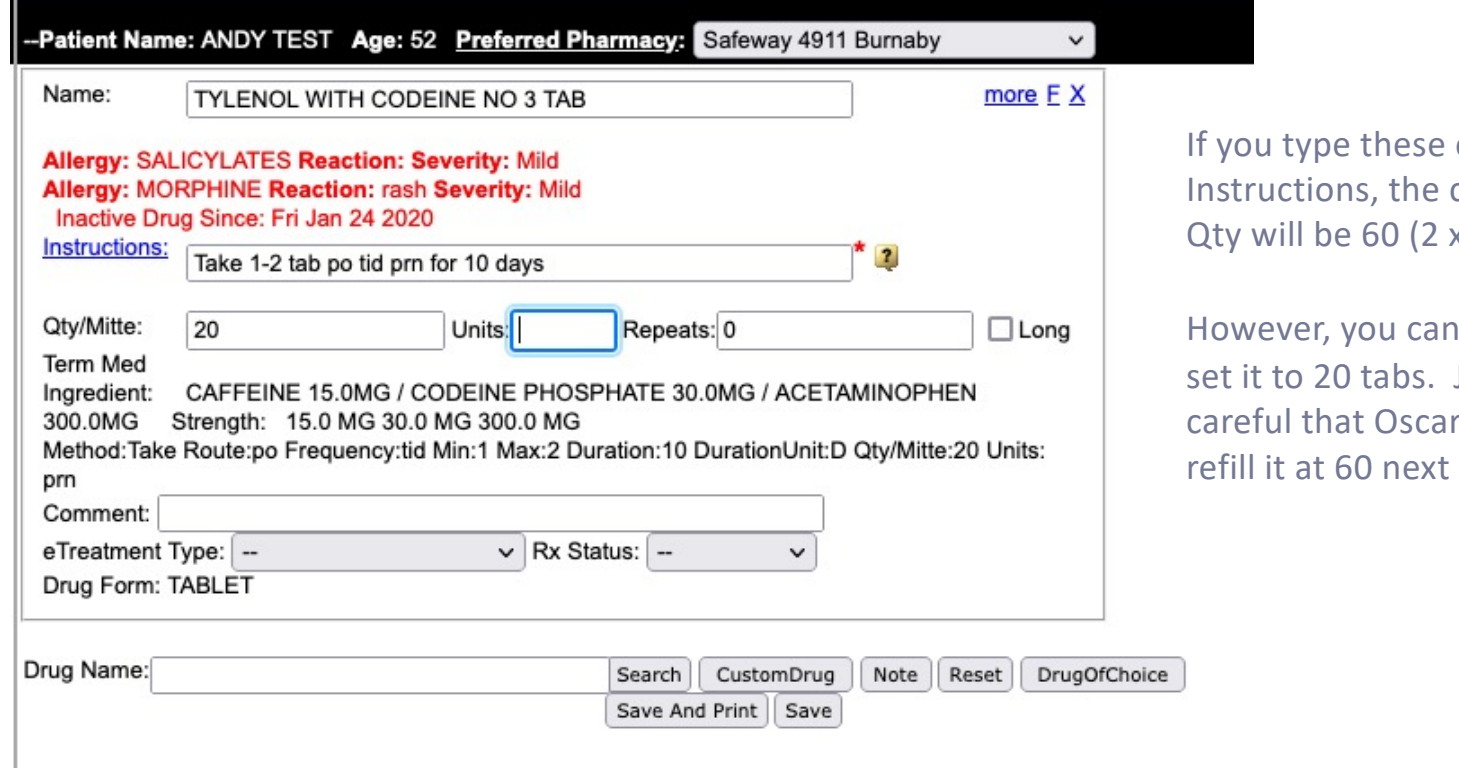

exact calculated  $x$  TID  $x$  10d).

manually Just be does not time!

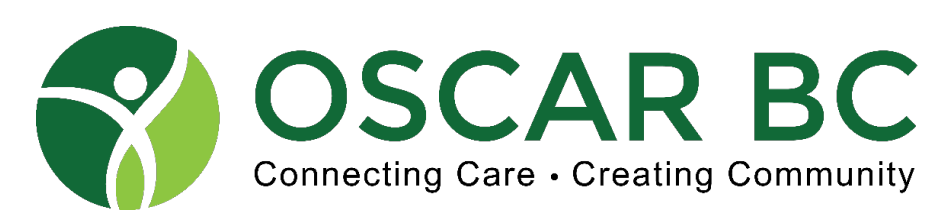

#### Allergy Basics – Search for the drug, use the quick pick buttons.

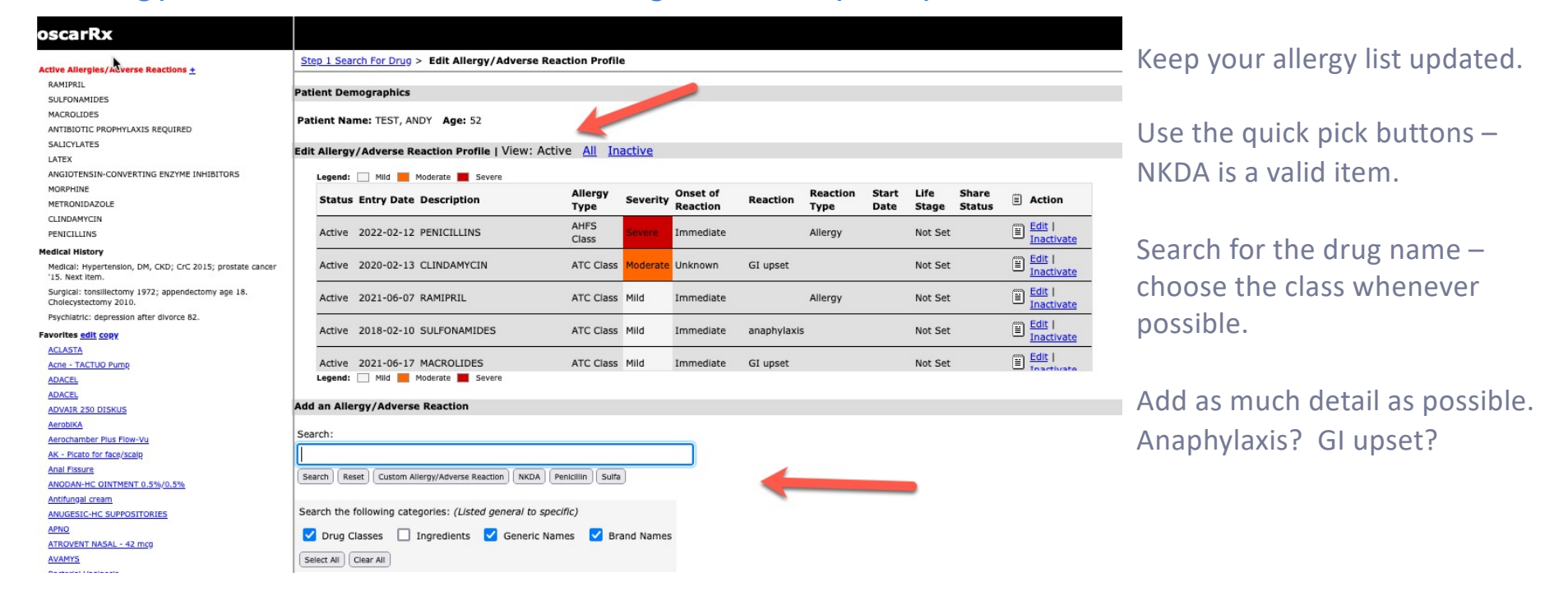

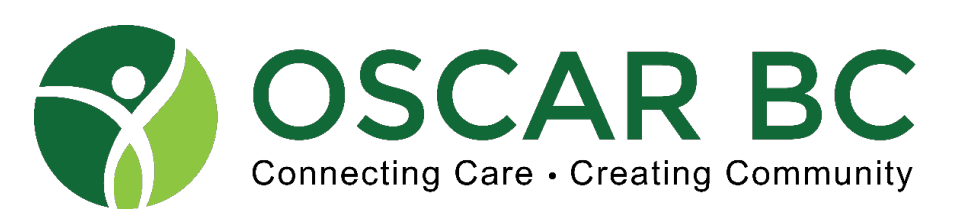

#### Advanced Prescriptions: cues and clues!

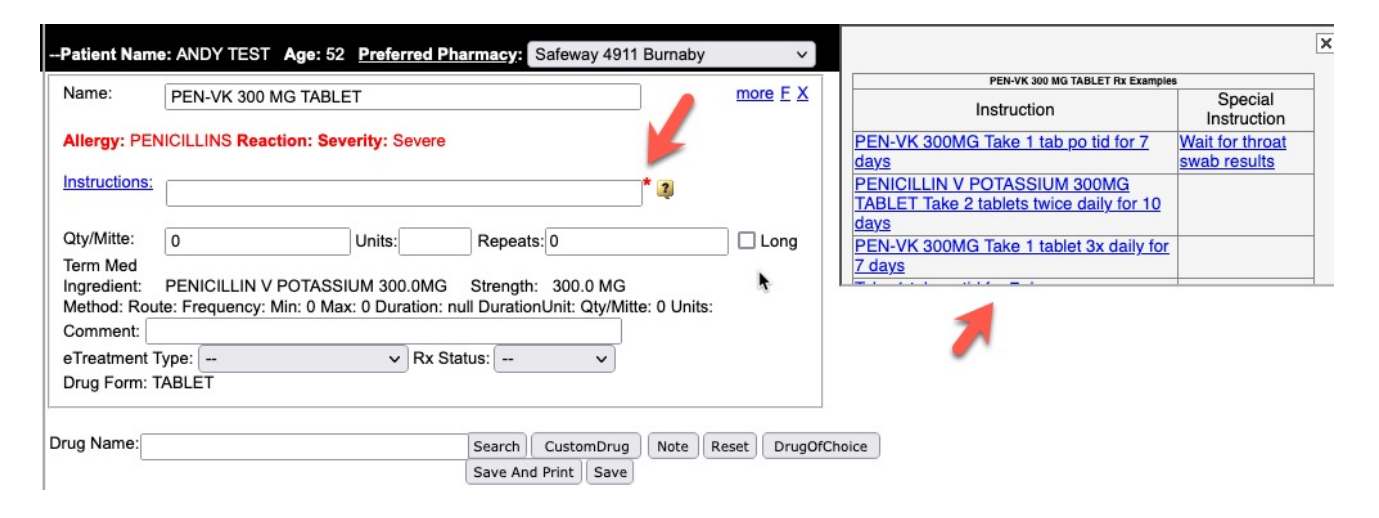

Instructions are specific to the drug chosen – so Apo-PEN would NOT show this list.

Any user on the system choosing this drug will have their instructions saved here. You cannot edit/delete the entries!

Get it right the first time!

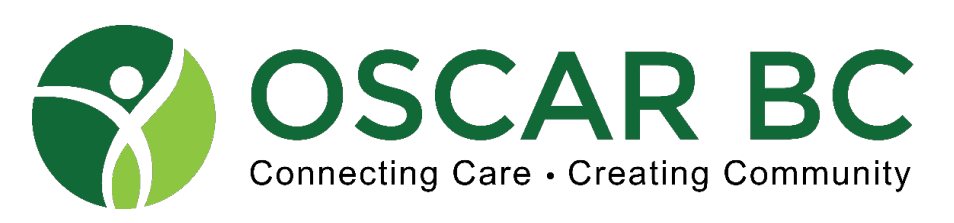

Advanced Prescriptions: cues and clues!

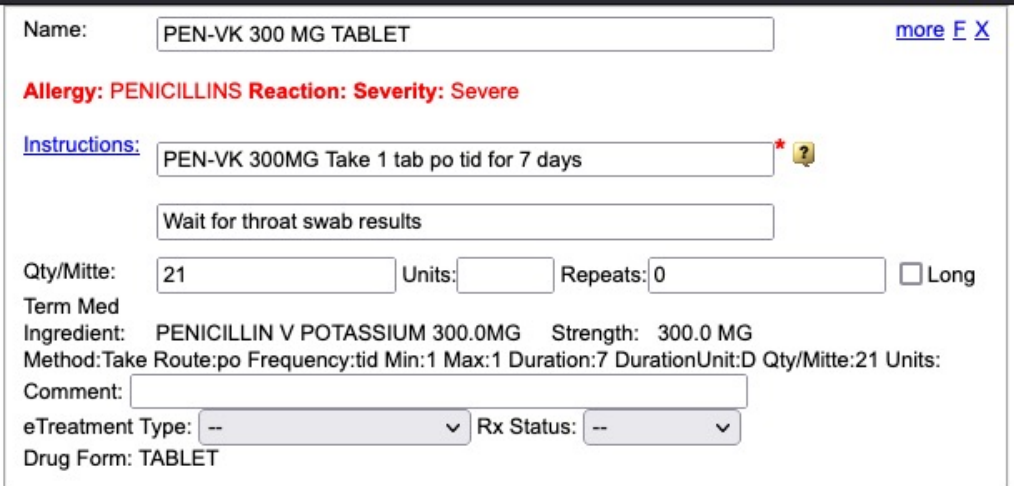

Clicking on the first option

Note the extra box – special instructions can be added here.

Examples: Please blister pack. Daily dispense. Please sync refills. Titration or weaning instructions. Refill interval \*\*

A semi-colon in the special instruction area creates a line-feed.

\*\* required for opiates, benzo, stimulants, etc.

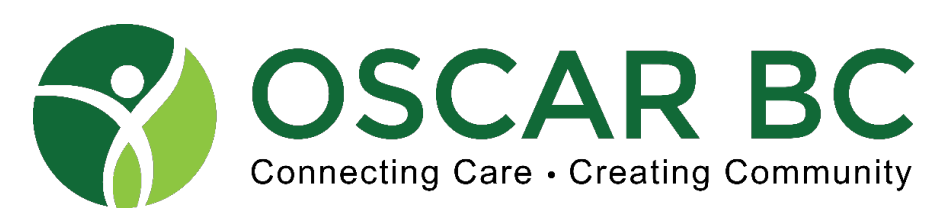

#### Advanced Prescriptions: Favourite drug list and additional information

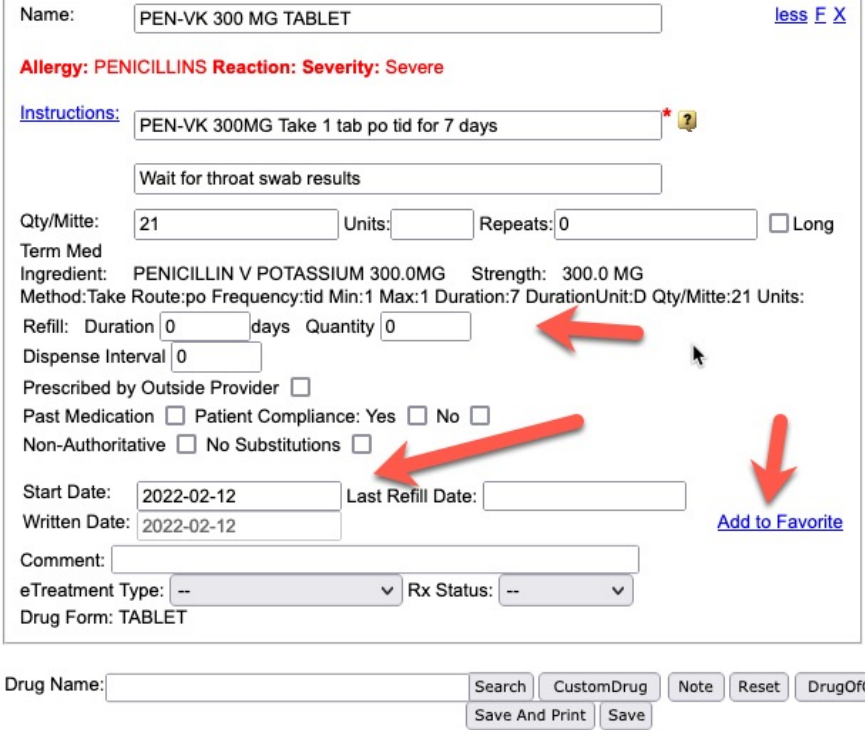

Setting the dispense interval doesn't seem to translate to the Rx.

Triggering the outside provider doesn't display the info anywhere but here.

Adding no substitution doesn't transfer to the Rx.

**So….. Add those details to the Special Instructions.**

Favourites can be useful though!

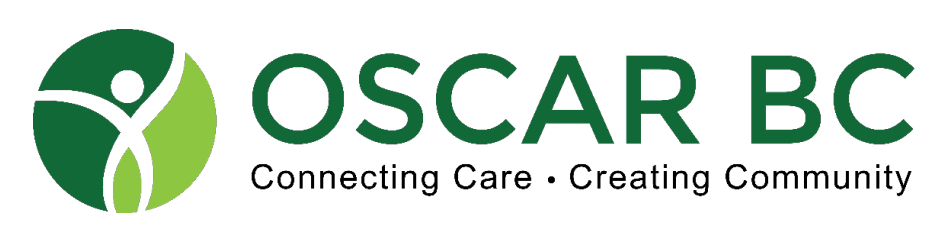

#### Advanced Prescriptions: Favourites!

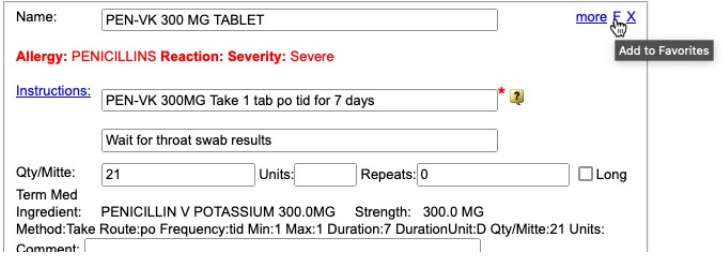

Hint: use a condition tag rather than the drug name.

Example: Shingles, Cold Sore, Shingrix.

Very useful for puffers, sprays, creams, etc.

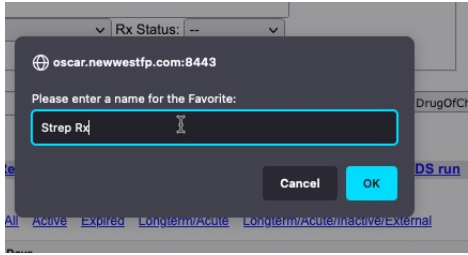

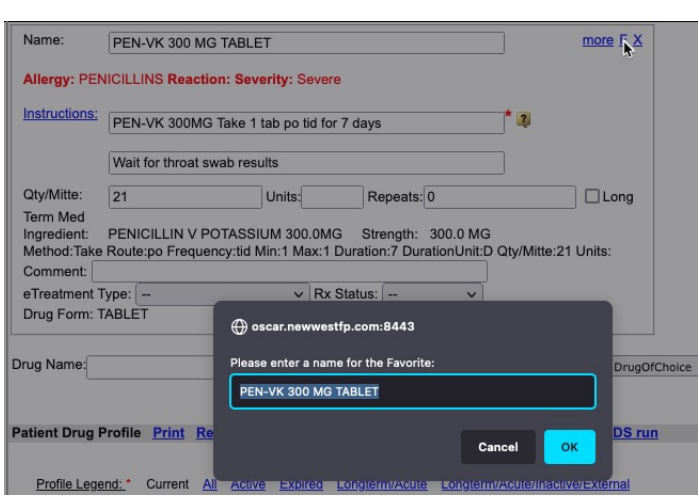

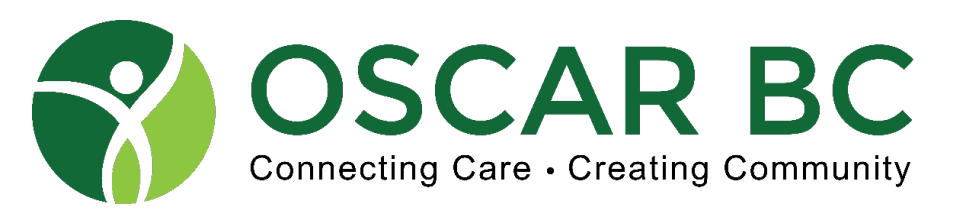

Advanced Prescriptions: Edit Favourite Drug list

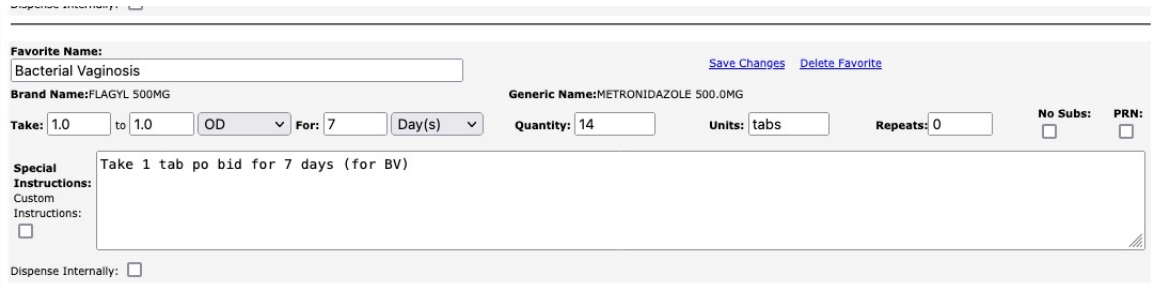

Get it right the first time, or delete and redo?

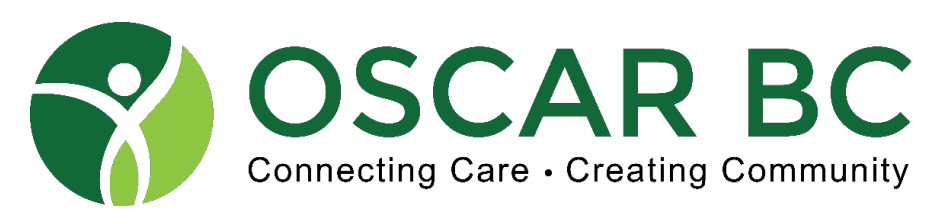

**ACLASTA** 

**ADACEL ADACEL** 

# Advanced Prescriptions: Sharing Favourite Drug list??

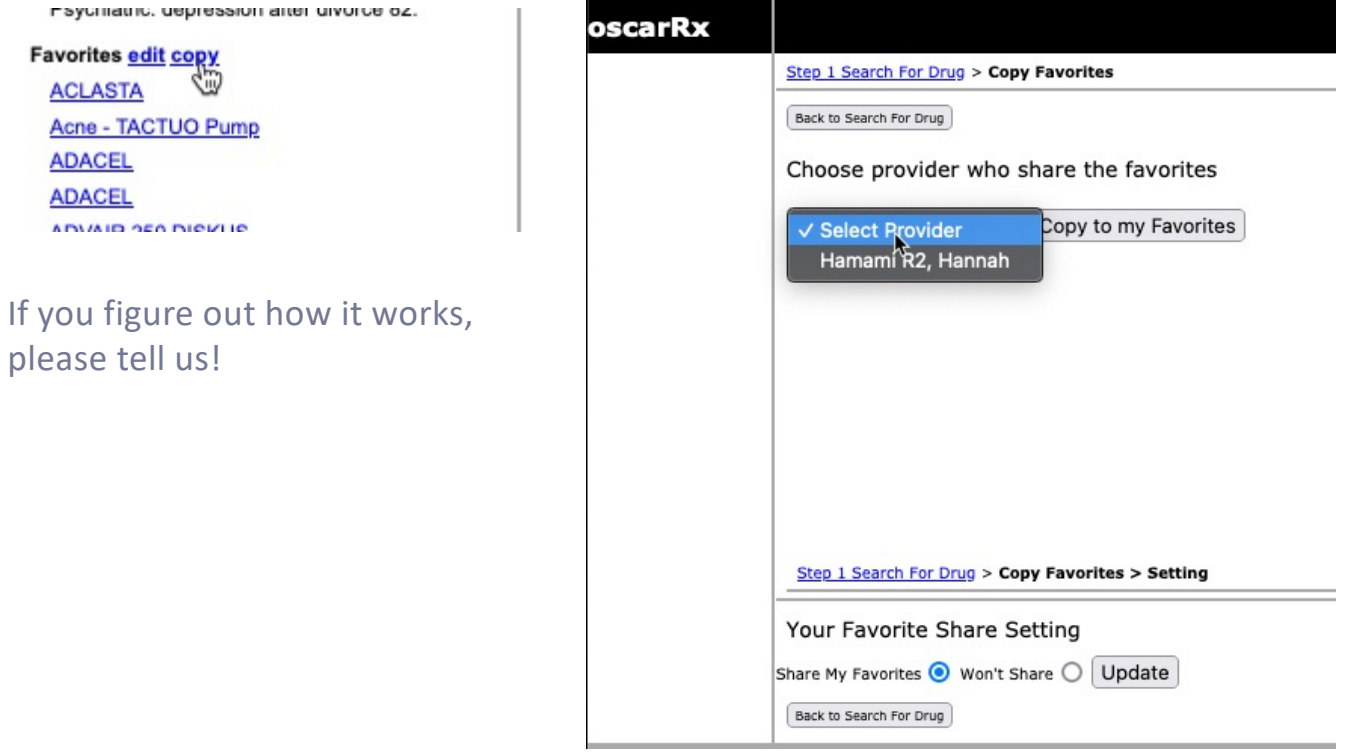

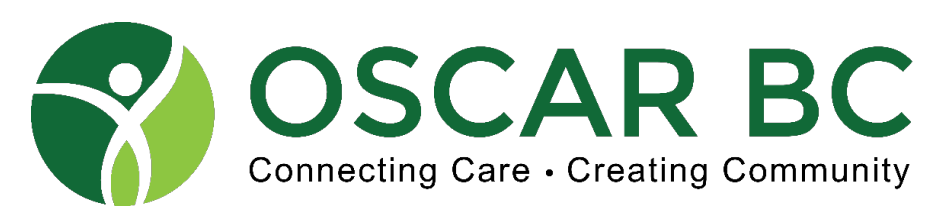

Advanced Prescriptions: Colour coding – based on prescription DURATION

#### **Prescriptions**

**What do the colour of the Medications signify?**

- **- ORANGE indicates active drugs expiring within 30 days**
- **- BLUE indicates active drugs expiring over 30 days**
- **- GREY indicate long term meds that have expired**

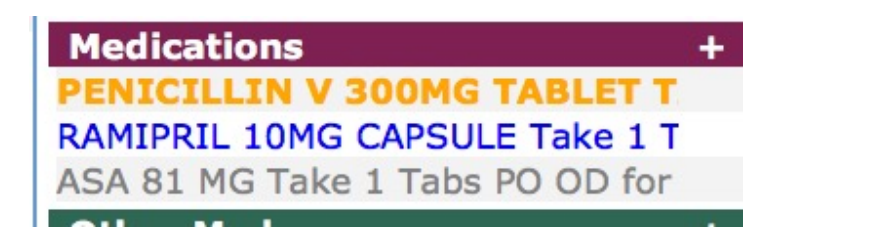

Click on Profile Legend for pop-up reminder.

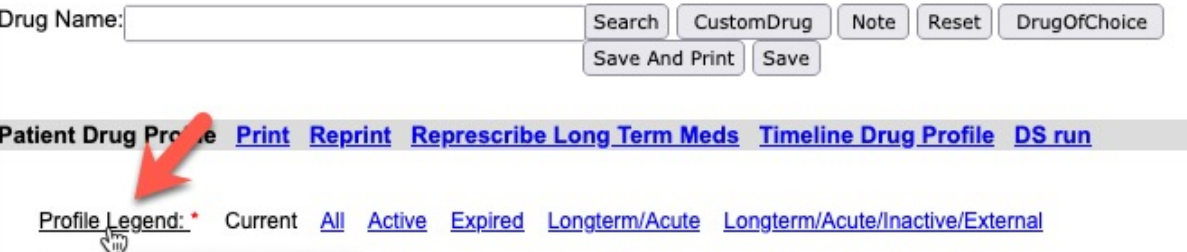

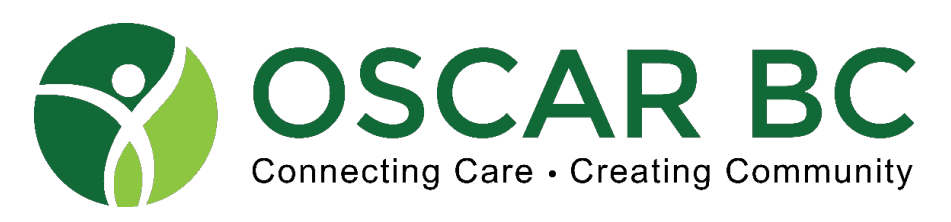

#### Advanced Prescriptions: Colour coding – Profile Legend

Take note of the display options:

Current is the default. If you cannot find an expected drug, click All.

Or Ctrl/Cmd-F and search by name, using All display.

Profile Legend: \* Active Expired Longterm/Acute Longterm/Acute/Inactive/External Current All

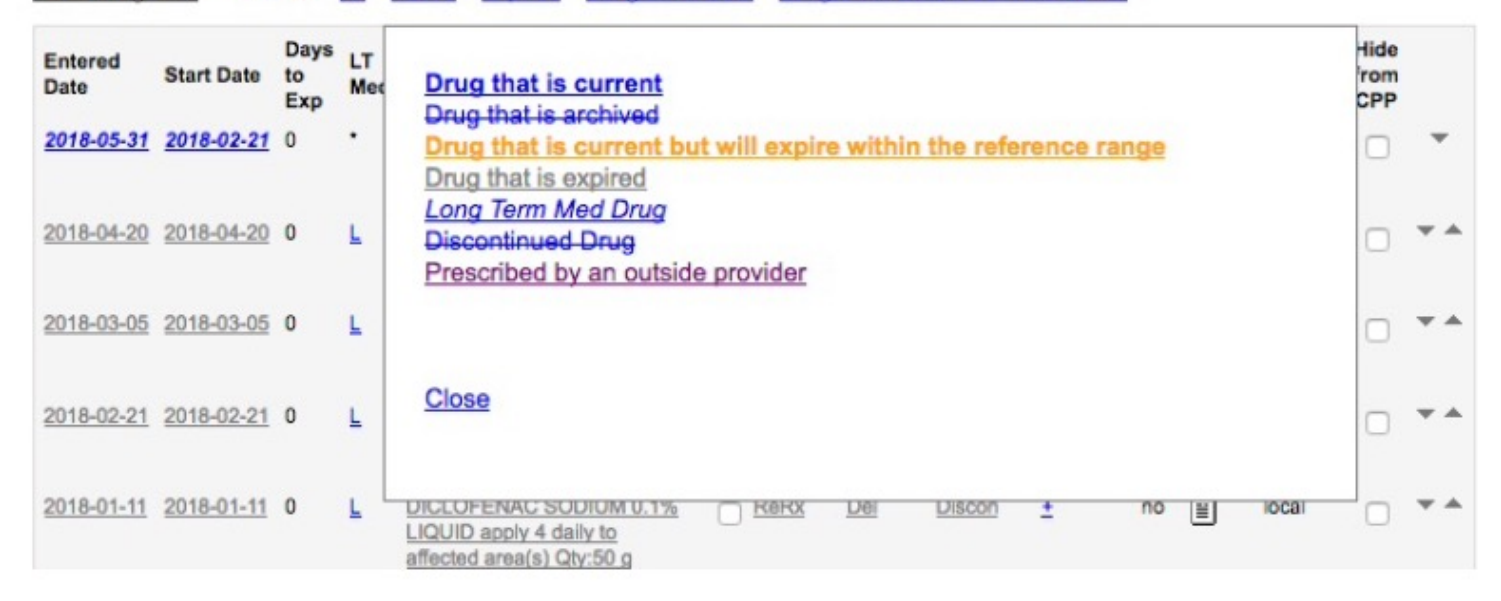

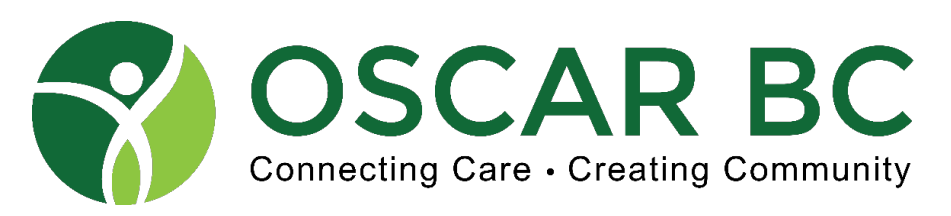

Advanced Prescriptions: Custom Drug – last resort?

#### **Prescriptions**

**Custom Drugs useful for… new drugs (not yet in database) non-drug prescriptions (orthotics, compression stockings, exercise)**

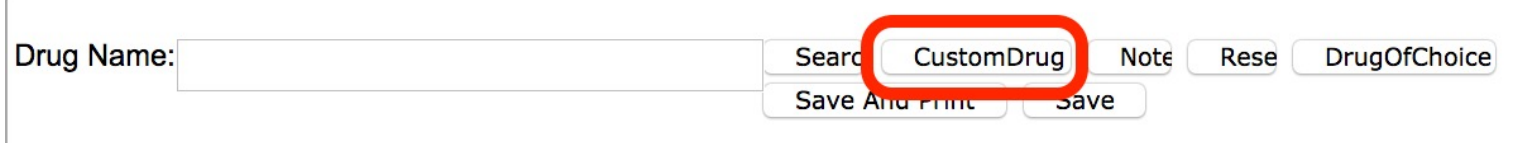

**Caution** – there is no allergy or drug interaction testing with Custom Drugs (these features are based on DIN).

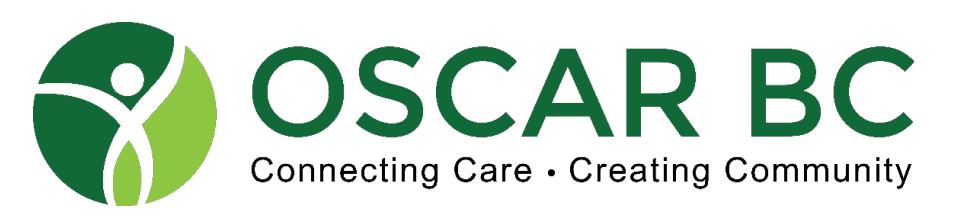

Advanced Prescriptions: Custom Drug warning!

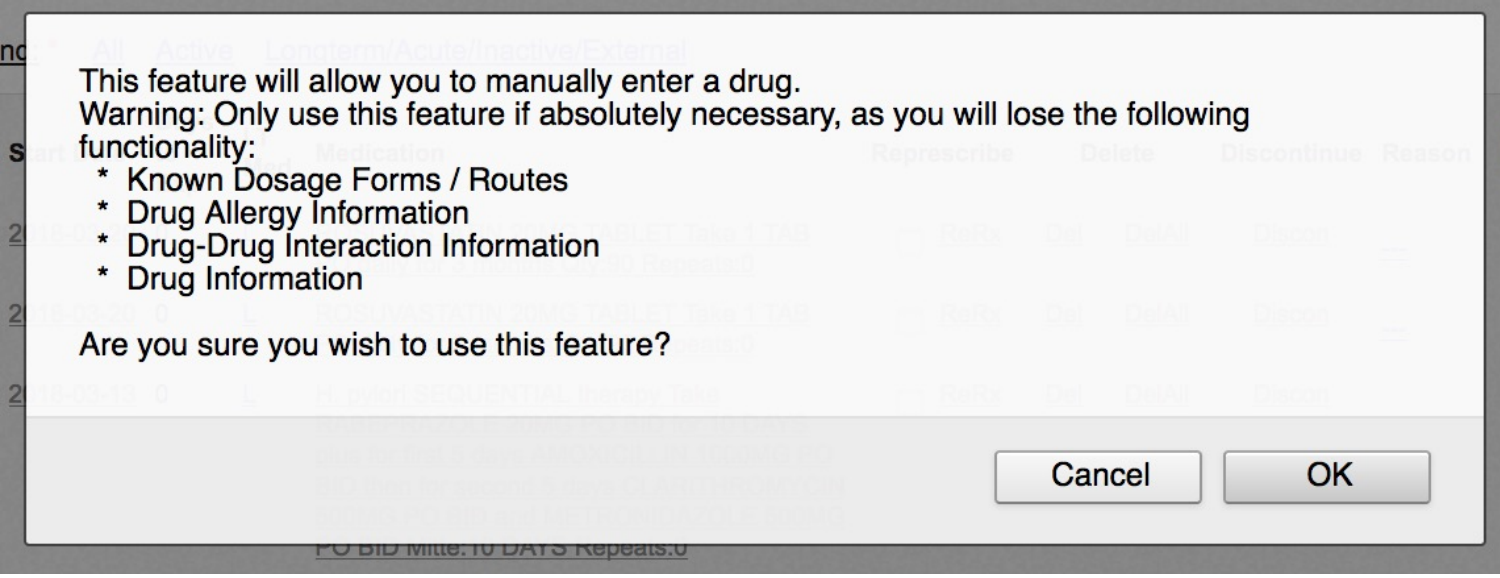

**HINT**: add the custom drug to your Favourites List.

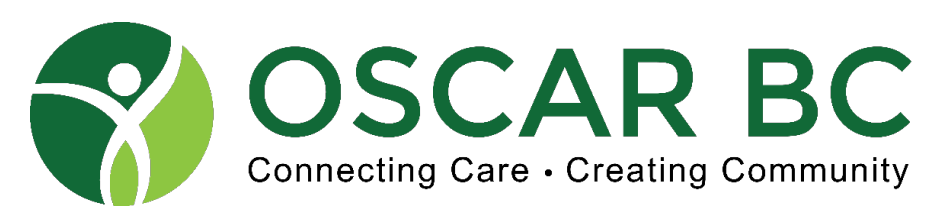

Advanced Prescriptions: Custom Drug – Exercise Prescription!

#### **Prescriptions**

**Write your prescription (hint: use ';' symbol for line breaks)**

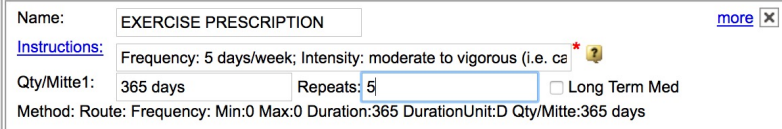

Frequency: 5 days/week; Intensity: moderate to vigorous (i.e. can converse without being overly short of breath); Time: 30 mins per day; Type: Aerobic 3 days/week, Resistance 2 days/week; Please watch video at: http://tinyurl.com/couchp22

**\*\*Remember to click "more" and make it a Favorites\*\***

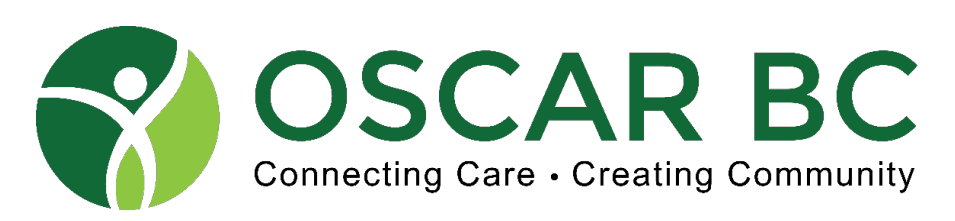

#### Advanced Prescriptions: Exercise Rx

Drug Name: EXERCISE PRESCRIPTION

Special Instructions:

Frequency: 5 days/week; Intensity: moderate to vigorous (i.e. can converse without being overly short of breath); Time: 30 mins per day; Type: Aerobic 3 days/week, Resistance 2 days/week; Please watch video at: http://tinyurl.com/couchp22

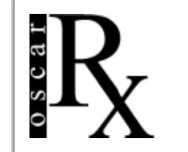

Dr. Herbert Y.C. Chang **Tri-City Family Practice** 142-3000 Lougheed Highway Coquitlam B.C. V3B 1C5

Tel: 604-945-0100 Fax: 604-945-0171

June 19, 2018

JOHN E TEST ROTUND DOB: Jun 15, 1946 1234 TEST DRIVE COQUITLAM, BC H0H 0H0 888-945-home Health Ins.#9654321987

**EXERCISE PRESCRIPTION** Frequency: 5 days/week Intensity: moderate to vigorous (i.e. can converse without being overly short of breath) Time: 30 mins per day Type: Aerobic 3 days/week, Resistance 2 days/week Please watch video at: http://tinyurl.com/couchp22 Qty:365 Repeats:5

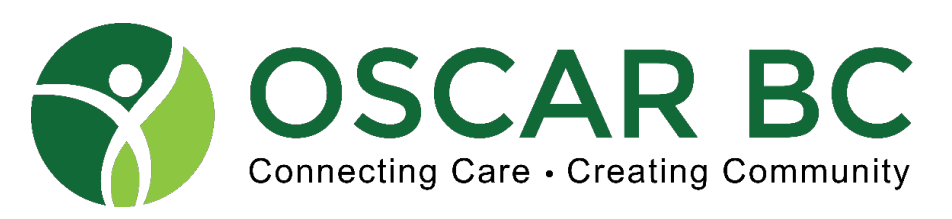

#### Advanced Prescriptions: Long-term/Short-term, housekeeping

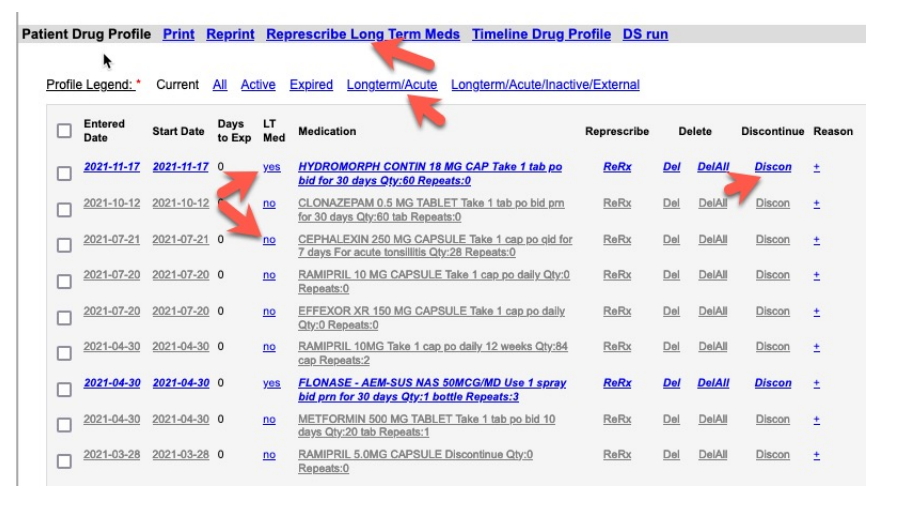

- 1. Represcribe LT meds is equivalent to + on eCHART page.
- 2. Click on LT/Acute display view to easily see and sort.
- 3. Click on LT Med to toggle status \*
- 4. LT meds "stick" to drug listed in eFORMS and Consults
- 5. Discontinue a drug if you are no longer using it. Keep your list up to date!
- 6. Reprint an existing Rx (see later)
- \* Some older versions of OSCAR do not toggle. LT status must be de-activated by represcribing the drug, and unchecking the LT checkbox.

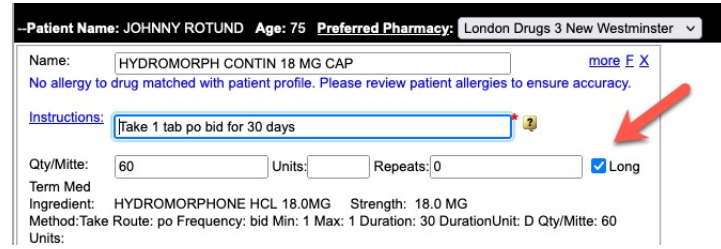

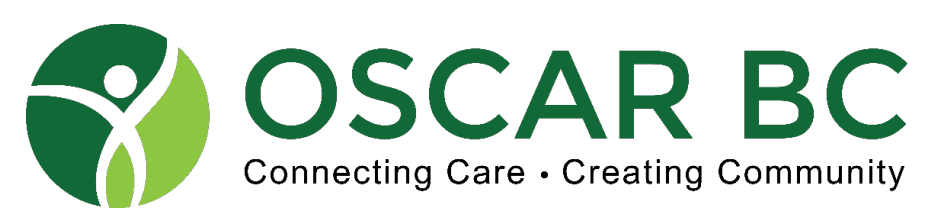

Advanced Prescriptions: Housekeeping – "Discontinue"

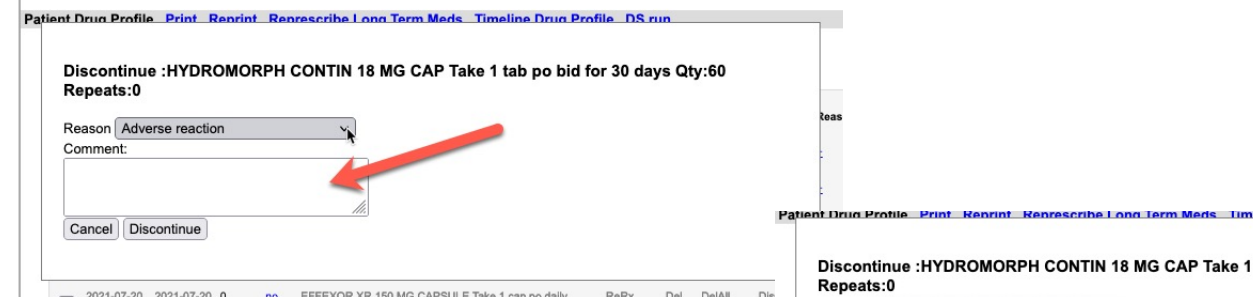

Pick the relevant reason for stopping the drug. Add helpful details comment section.

An entry is added to the eCHART progress note for your future reference.

Discontinue : HYDROMORPH CONTIN 18 MG CAP Take 1 ta

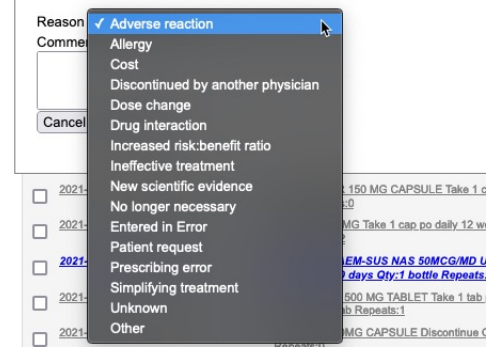

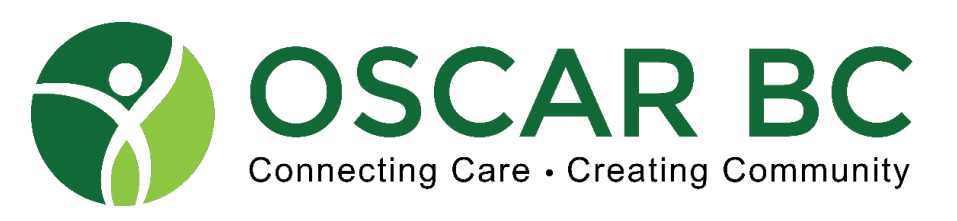

#### Advanced Prescriptions: Bad housekeeping

-Patient Name: JOHNNY ROTUND Age: 75 Preferred Pharmacy: London Drugs 3 New Westminster Drug Name Search CustomDrug Note Reset DrugOfChoice Save And Print | Save Patient Drug Profile Print Reprint Represcribe Long Term Meds Timeline Drug Profile DS run Profite Legend: \* **All** Active Expired Longterm/Acute Longterm/Acute/Inactive/External  $\begin{tabular}{|c|c|} \hline & \text{Entered} \\ \hline \end{tabular}$ Days **Start Date** Represcribe Delete **Discontinue Reason** These Rx should have run out, to Exp.  $\sqrt{2021-11-17}$  2021-11-17 0 **HYDROMORPH CONTIN 18 MG CAP Take 1 tab po** yes but have been labelled LT. bid for 30 days Qty:60 Repeats:0  $\begin{array}{ccc}\n2021 - 10 - 12 & 2021 - 10 - 12 & 0\n\end{array}$ CLONAZEPAM 0.5 MG TABLET Take 1 tab po bid pm  $\underline{\mathsf{no}}$ ReRx Del DelAll Discon for 30 days Qty:60 tab Repeats:0 CEPHALEXIN 250 MG CAPSULE Take 1 cap po gid for  $\begin{array}{ccc}\n 2021-07-21 & 2021-07-21 & 0\n\end{array}$ ReRx Del DelAll Discon  $no$ days For acute tonsillitis Qty:28 Repeats:0  $2021-07-20 \quad 2021-07-20 \quad 0$ RAMIPRIL 10 MG CAPSULE Take 1 cap po daily Qty:0 ReRx Del DelAll Repeats:0  $\Box$  2021-07-20 2021-07-EFFEXOR XR 150 MG CAPSULE Take 1 cap p ReRx Del DelAll Discon Qty:0 Repeats:0  $\Box$  2021-04-30  $1 - 04 - 30 = 0$ RAMIPRIL 10MG Take 1 cap po veeks Qty:84 ReRx Del DelAll Discon cap Repeats:2  $2021-04-30$  2021-04-30 0 **FLONASE - AEM-SUS NAS 50MCG/MD Use 1 spray** bid prn for 30 days Qtv:1 bottle Repeats:3 So they end up pasted into the  $\begin{array}{ccc}\n2021-04-30 & 2021-04-30 & 0\n\end{array}$ METFORMIN 500 MG TABLET Take 1 tab po bid 10  $n<sub>o</sub>$ ReRx Del DelAll Discon  $+$ consult module.Current Medications: Other Meds | Medications | Long Term Medications HYDROMORPH CONTIN 18 MG CAP Take 1 tab po bid for 30 days Qty:60 Repeats:0 FLONASE - AEM-SUS NAS 50MCG/MD Use 1 spray bid prn for 30 days Qty:1 bottle Repeats:3 ALISKIREN 150 MG-HYDROCHLOROTHIAZIDE 25 MG TABLET Take 1 tab po daily for 30 days Qty:30 TABLET Repeats:0 Allergies: Allergies

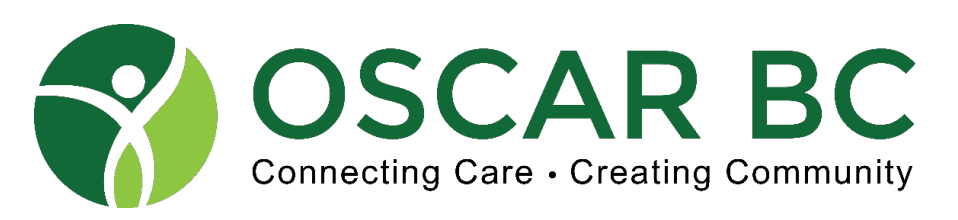

#### Advanced Prescriptions: more housekeeping!

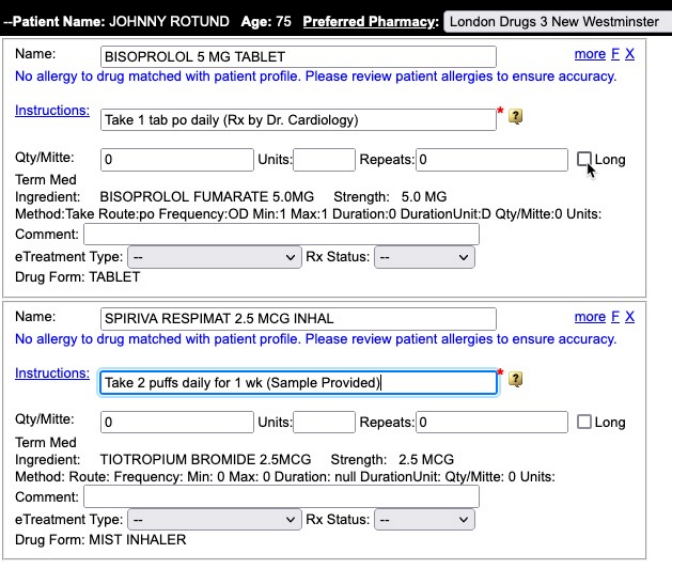

**GOAL: create the most up-to-date, accurate Rx list possible.**

Rx from another MD? Add to the list! **Click SAVE**, not Save and Print.

Sample provided – make note. It will be easier to represcribe later if needed. Plus you (and your partners) will know EXACTLY what was provided.

Medication stopped by specialist – DISCONTINUE it properly.

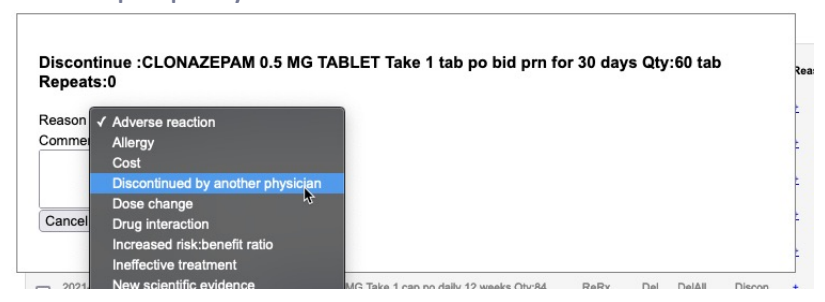

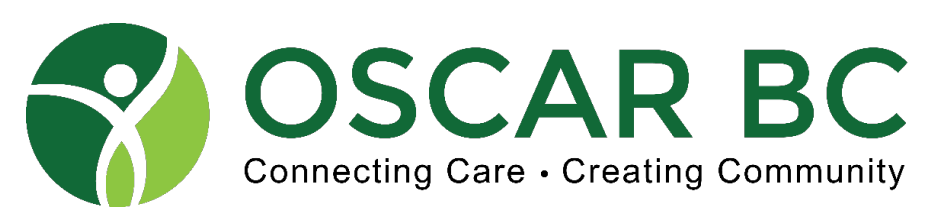

#### Advanced Prescriptions: REPRINT – "I lost my Rx"

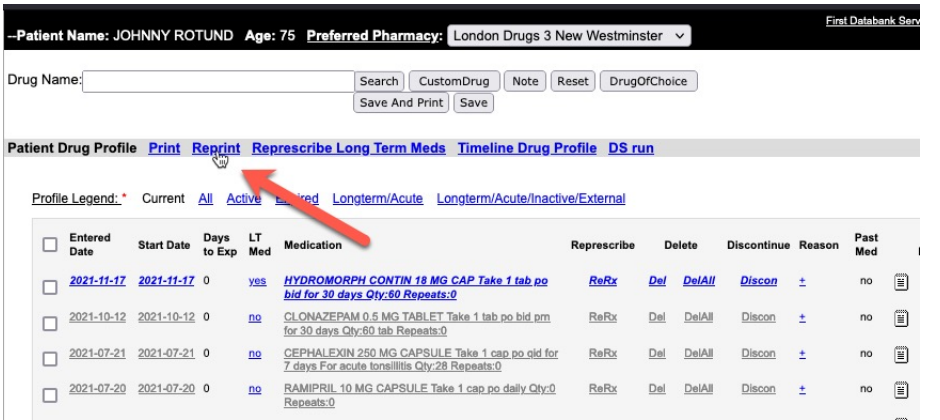

Under the right circumstances, it may be reasonable to reprint an existing Rx. This will retain key information (original Rx date, special instructions), but not the comments, nor your signature.\* Additionally, you cannot paste the reprinted Rx into the eCHART.

**HINT:** always make a reference in eCHART that a Rx was reprinted, and why. AUDIT trails are critical.

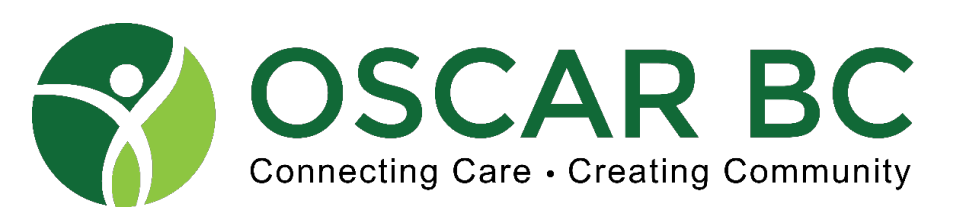

#### Advanced Prescriptions: REPRINT continued

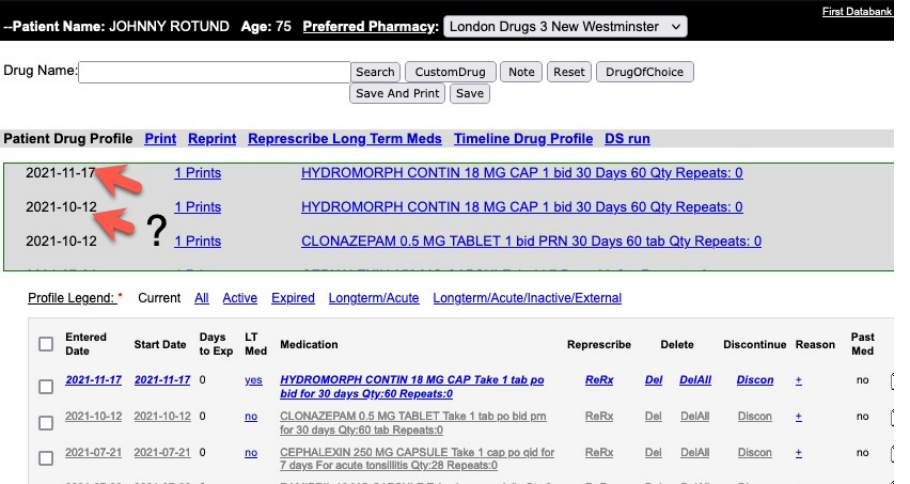

Where did the other Hydromorph Contin Rx come from?!

Change view – to All.

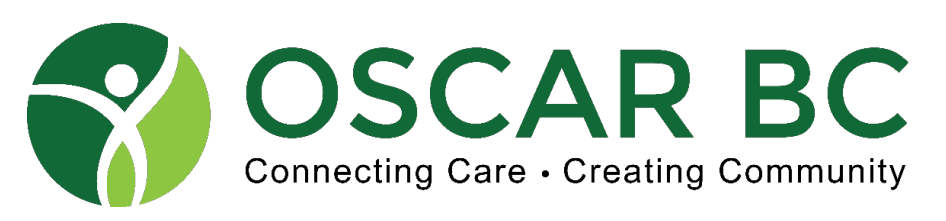

## Advanced Prescriptions: REPRINT continued

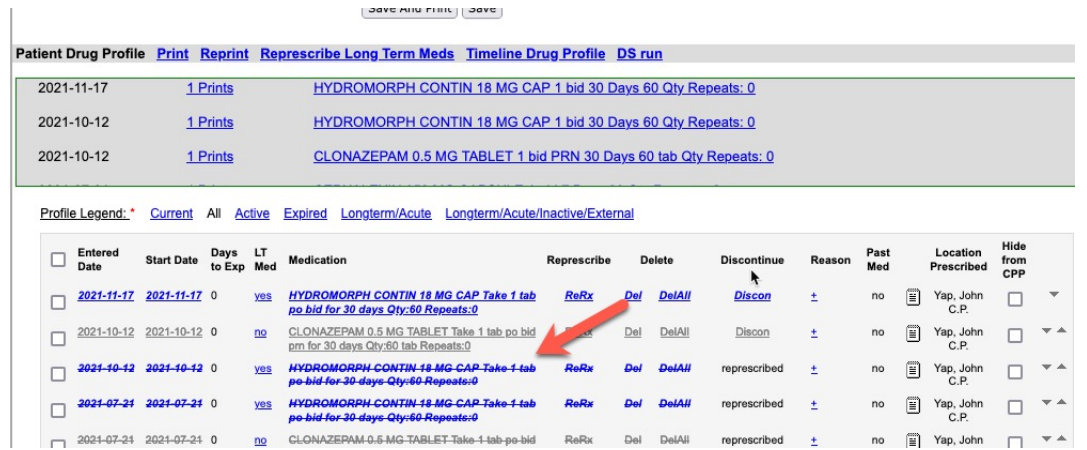

The number of times a prescription is reprinted is tallied. Even if you LOOK at it, and do not print, it will count up one. So don't be curious!

It is not as easy to determine **WHO** reprinted or **WHY** – so make that clear in your eCHART notes.

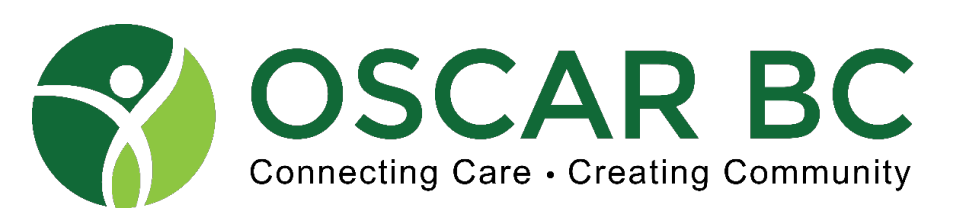

#### Advanced Prescriptions: REPRINT continued

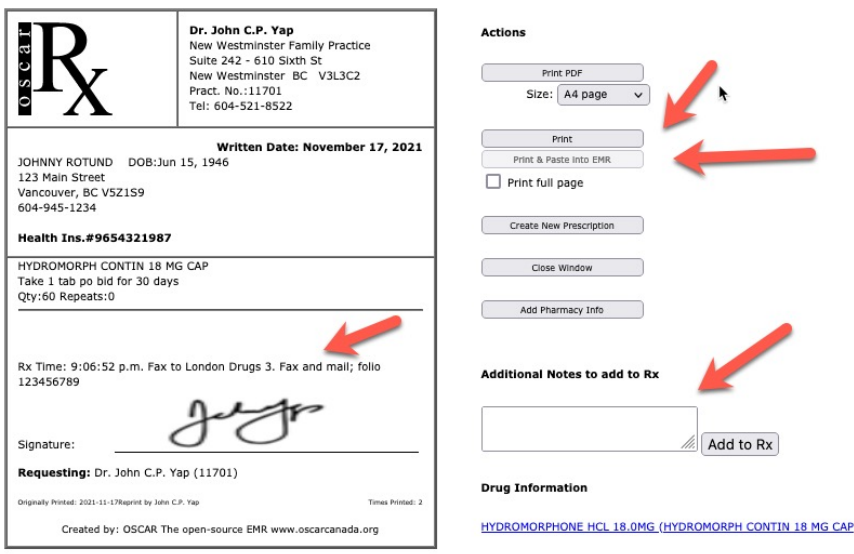

- 1. Use "PRINT", not "Print Full Page"
- 2. Note that Print & Paste is ghosted out.
- 3. Comments are retained, but will be overwritten if you enter new "Additional Notes".
- 4. You may still add Pharmacy Info if needed.
- 5. Your signature may not be retained may have to redraw \*
- 6. Note time stamp, and Duplicate Rx details.

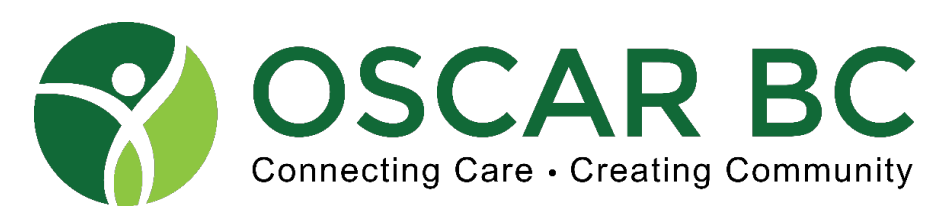

Advanced Prescriptions: Virtual Rx'ing – it's a signature thing….and more!

**Rule #1:** eMailed Rx (to patient) are not acceptable! [https://www.cpsbc.ca/news/publications/college-connector/2020-V08-06/0](https://www.cpsbc.ca/news/publications/college-connector/2020-V08-06/04)4

**Rule #2:** make it authentic with a signature? The Pharmacist's perspective. [https://www.bcpharmacists.org/readlinks/prp-insights-electronic-signatures-clarifie](https://www.bcpharmacists.org/readlinks/prp-insights-electronic-signatures-clarified)d

**Rule #3:** signature stamp - CPSBC perspective.

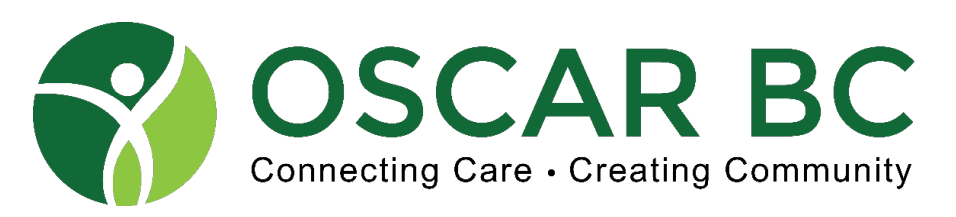

Advanced Prescriptions: Virtual Rx'ing – continued

**Rule #2:** The Pharmacist's perspective - continued. [https://www.bcpharmacists.org/readlinks/prp-insights-electronic-signatures-clarifie](https://www.bcpharmacists.org/readlinks/prp-insights-electronic-signatures-clarified)d

 $\star$  2. A saved digital image of a practitioner's signature or other identifier adopted for the purposes of signing a record that is applied to a prescription using a method that is secure and only reproducible by that practitioner

So we just have to make the Rx unique enough so the pharmacy can easily authenticate it.

Pharmacists are expected to use their **PROFESSIONAL JUDGEMENT** to assess for authenticity!

#### **A TAKE HOME MESSAGE FOR PRACTITIONER SIGNATURES**

Regardless of the method used to sign a prescription, there is always a risk of forged signatures. Although the presence of a signature helps registrants assess the authenticity of a prescription, it does not always guarantee it. Registrants are expected to use their professional judgement when evaluating the legitimacy of a prescription authorization. If there are any doubts or uncertainty around whether a prescription was authentically generated by the indicated practitioner, appropriate due diligence would be expected by the registrant. In these cases, the registrant must contact the practitioner to verify authenticity prior to dispensing and document the resulting discussions accordingly.

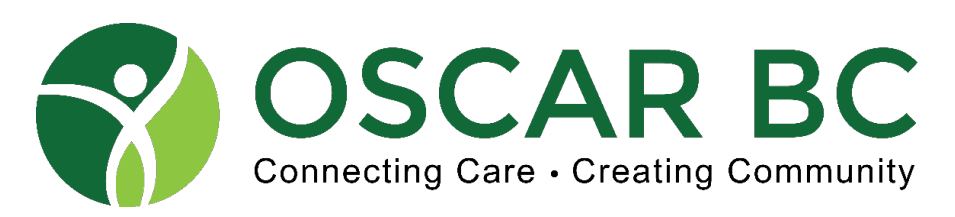

#### Advanced Prescriptions: Virtual Rx'ing – continued.

Rule #3: signature stamp - CPSBC perspective. College rul[es](https://www.cpsbc.ca/news/publications/college-connector/2020-V08-06/04) - circa 2014 - no longer posted. See eMail reply Jan 2021.

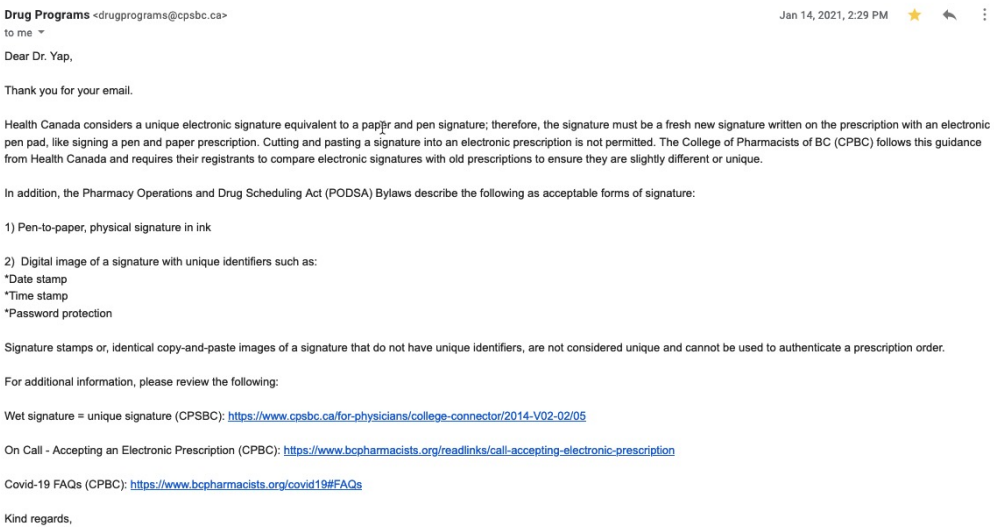

On behalf of the Drug Programs at the College of Physicians and Surgeons of British Columbia

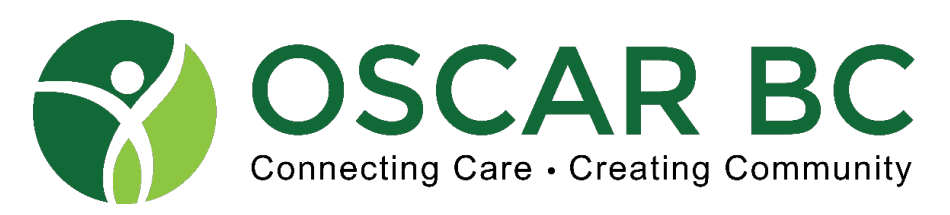

#### Advanced Prescriptions: Virtual Rx'ing – continued.

#### **Rule #3 continued:** CPSBC perspective update. Common sense prevails!

Dear Dr. Yap.

 $......$ 

Apologies for the delayed response to your email.

You are correct that it is ultimately up to the pharmacist to determine if a prescription is valid and authentic. The bylaws pertaining to e-signatures fall under the purview of the College of Pharmacists of BC and the best advice we can offer at this points is to work with a pharmacist to confirm what they will accept for a prescription. We are very much looking forward to e-prescribing as well.

Please do not hesitate to get in touch if you have any questions or concerns.

ŕ

It is much easier to authenticate a Rx that has a unique time stamp, than a unique signature – especially if the original signature is NOT retained.

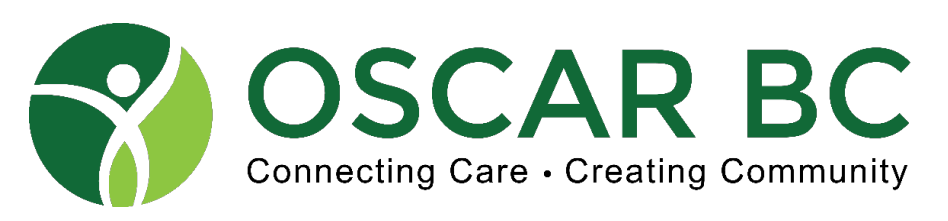

#### Advanced Prescriptions: Virtual Rx'ing – continued.

**Rule #3 continued:** Yes – it's authentic!

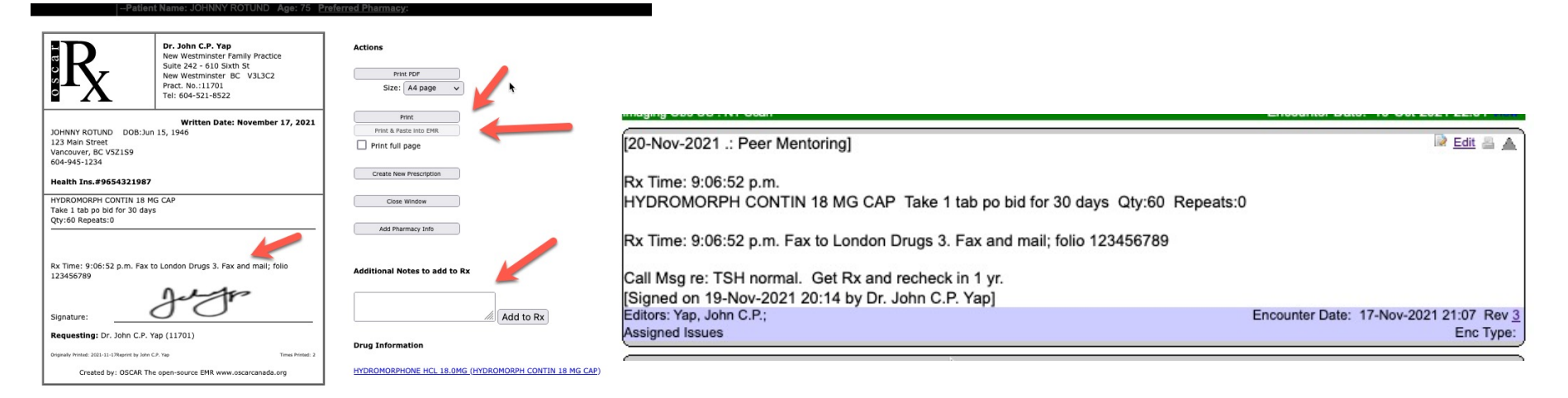

It is much easier to authenticate a Rx that has a unique time stamp, than a unique signature – especially if the original signature is NOT retained.

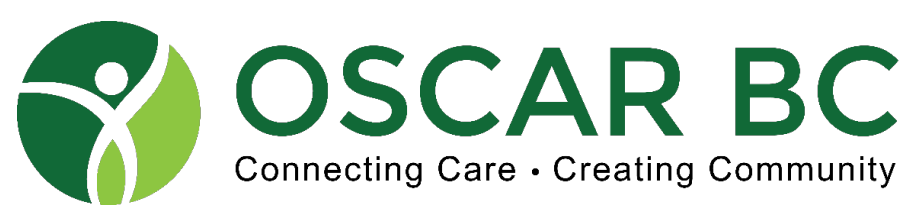

Advanced Prescriptions: Sending that Rx – options.

- **1. Do not eMAIL – see Rule #1**
- 2. In office visit if the prescription is printed to paper, with a stamp signature sign over it with PEN, preferably in different coloured ink. Time stamp not required.
- 3. Fax take advantage of the Preferred Pharmacy list \*
- 4. Duplicate Rx more effort needed!
	- A. Fax the Oscar Rx, with essential additional info details. **HINT:** add folio #
	- B. Create the Duplicate Rx (Hand write? Patient labels?).
	- C. Scan Duplicate Rx and fax that too.
	- D. Mail the original signed Duplicate Rx to pharmacy.
- The older version of this module is tricky to use due to creation of duplicates (or worse) and inability to delete erroneous entries. The newer version (WELL) is much improved. PRO View better still.
- Use College of Pharmacist's list of community pharmacies [https://www.bcpharmacists.org/list-community-pharmacie](https://www.bcpharmacists.org/list-community-pharmacies)s

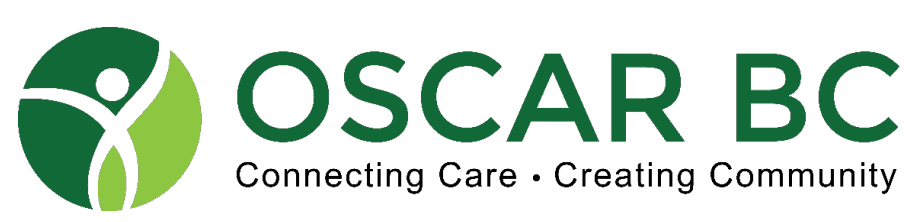

**F** 

Advanced Prescriptions: Preferred Pharmacy (Classic View)

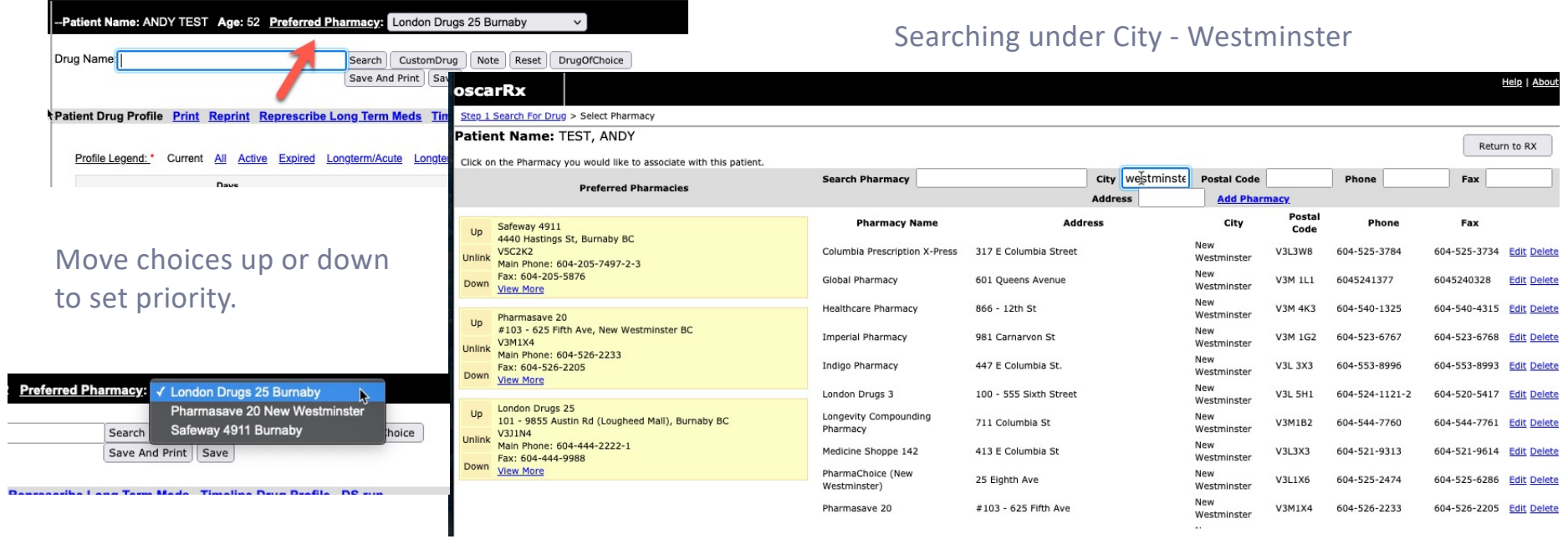

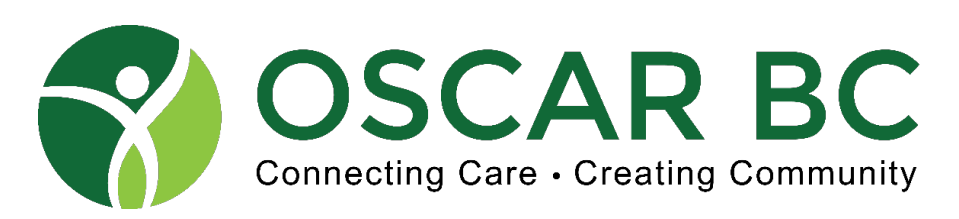

#### Advanced Prescriptions: Preferred Pharmacy – Pro View

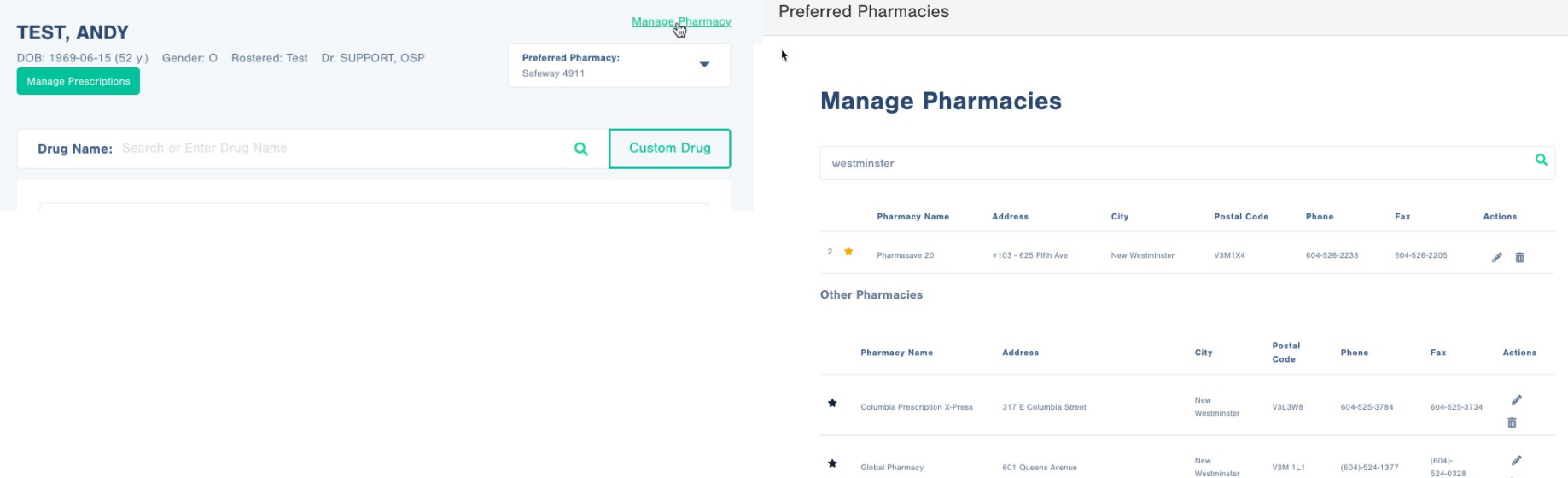

 $\circledcirc$ 

面

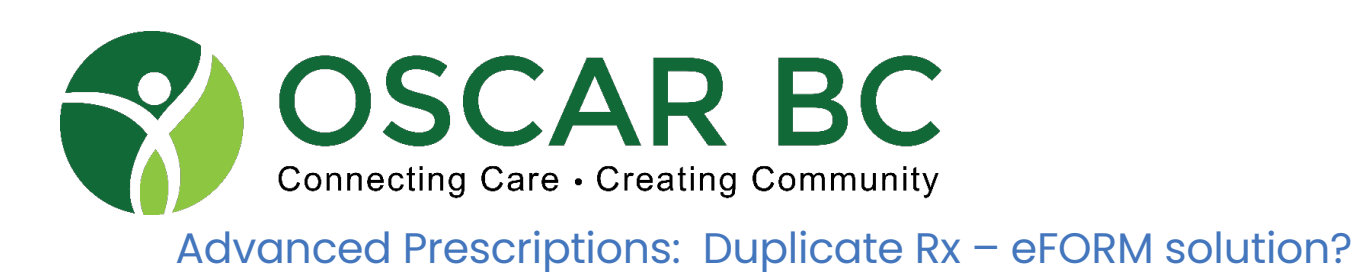

CPSBC offers a different "format" to the DuplicateRx pad that reflects the increased use of EMRs.

This sample contains the physician's name.

The paper stock is serialized, has office address.

BUT – no doctor's name nor CPSID.

Anyone in the office can use this?!

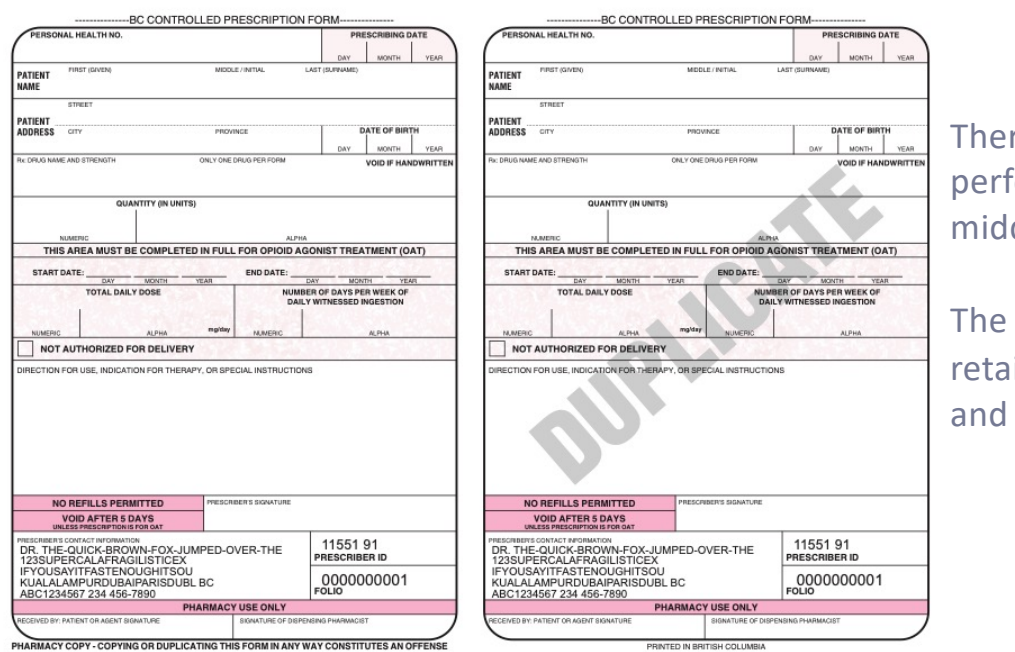

re is a vertical foration down the ldle.

duplicate is ined by the MD stored…..

![](_page_45_Picture_0.jpeg)

#### Advanced Prescriptions: Duplicate Rx – eFORM solution?

![](_page_45_Figure_2.jpeg)

Paper stock is kept secure.

Printer must be secure (locked?)

Wet signature **REQUIRED**

Work flow is **atrocious**! But a copy is retained in eFORMS, and the only handwriting needed is the signature!

HOWEVER – it is **LEGIBLE!**

**Time stamp still highly recommended.**

![](_page_46_Picture_0.jpeg)

#### A pharmacist's perspective: how can MD's help the RPh's?

No Refills for Narcotics (DuplicateRx items) - part-fills, specify fill intervals, note total quantity.

Faxed Rx to include: pharmacy name, fax #, reasonable expectation for patients – time to fill, etc.

Medications changes – dose, frequency, etc – may require a NEW Rx for benefit coverage. Indicate the change in the instructions – or expect a confirmatory phone call from the pharmacist!

Special Authority coverage **does NOT = free!** Depends on deductible, etc.

**Signatures may be essential for audits, 3rd party benefits, etc.**

Pharmacist rules: https://library.bcpharmacists.org/6 Resources/6-4 Drug Distribution/5014-Prescription Regulation Table.pdf

DuplicateRx drug[s: https://www.bcpharmacists.org/cp](https://www.bcpharmacists.org/cpp)p

![](_page_47_Picture_0.jpeg)

#### Did you know……

- The maximum dispense duration is generally 90-100 days, based on coverage and insurance policy.
- Some medications are limited to 30 day supply. This generally applies to all NEW drugs, or even change in dose of existing drug.
- Rx are only good for 1 year from the **date written**, except for birth control pills (2 year limit). Remaining repeats are void after 1 year. There are no "life time refills".
- **DuplicateRx** are void after 5 days from date written, if not filled.
- Pharmacists may adapt (extend) a prescription if certain criteria are met this does not apply to narcotics, or psychiatric meds (unless the RPh is working in a multidisciplinary team).
- PharmaCare does not cover a prescription refill if there is more than 14-day supply remaining from the previous fill. There are some exemptions, and severe penalties if rules are breached.
- The Trial Prescription Program enables the pharmacist to dispense an initial 14-day supply of certain high-cost drugs known to have high-risk potential for AE and discontinuation. If the drug is proven tolerable, the remainder of the dispense is issued, and the "pharmacy can claim a second dispensing fee…."

![](_page_48_Picture_0.jpeg)

#### Hope for the future!

- 1. e-Prescribing no more Rx pads! No more DuplicateRx pads (of any sort). No paper needed, no PDF needed. Bidirectional update between EMR and Pharmanet!
- 2. The ultimate Rx module? LEAD lab (University of Victoria) mock-ups, 2014. Submitted to McMaster for consideration.

[https://www.youtube.com/watch?v=2Vm07eVs-n](https://www.youtube.com/watch?v=2Vm07eVs-ng)g (part 1) [https://www.youtube.com/watch?v=Oh7PwB8pk5](https://www.youtube.com/watch?v=Oh7PwB8pk5s)s (part 2)

3. Consider accessing Pharmanet now – College "requirement". Use Medinet, LaunchPad, CareConnect, other?

![](_page_49_Picture_0.jpeg)

#### Take away PEARLS:

- **1. Do not** eMail prescriptions!
- **2. Do** PASTE all prescriptions into the eCHART.
- 3. Create prescriptions that both OSCAR and the pharmacist can understand. \*
- 4. Make your prescriptions easier to authenticate, harder to forge! Signature, Time Stamp, Other?
- 5. Keep your medication/allergy lists updated do your housekeeping!
- Ensure you use "safe language" in your prescription instructions. ABBREVIATIONS!
- See web references: [https://www.ismp-canada.org/download/ISMPC\\_List\\_of\\_Dangerous\\_Abbreviations.pd](https://www.ismp-canada.org/download/ISMPC_List_of_Dangerous_Abbreviations.pdf)f

and

<https://www.ismp-canada.org/dangerousabbreviations.htm>

![](_page_50_Picture_0.jpeg)

- 1. College of Pharmacist's list of community pharmacies [https://www.bcpharmacists.org/list-community-pharmacie](https://www.bcpharmacists.org/list-community-pharmacies)s
- 2. List of safe/unsafe abbreviations [https://www.ismp-canada.org/download/ISMPC\\_List\\_of\\_Dangerous\\_Abbreviations.pd](https://www.ismp-canada.org/download/ISMPC_List_of_Dangerous_Abbreviations.pdf)f <https://www.ismp-canada.org/dangerousabbreviations.htm>
- 3. College of Physicians and Surgeons policy on eMail Rx [https://www.cpsbc.ca/news/publications/college-connector/2020-V08-06/0](https://www.cpsbc.ca/news/publications/college-connector/2020-V08-06/04)4
- 4. College of Pharmacists policy on eSignatures [https://www.bcpharmacists.org/readlinks/prp-insights-electronic-signatures-clarifie](https://www.bcpharmacists.org/readlinks/prp-insights-electronic-signatures-clarified)d
- 5. Pharmacare rules:

[https://www2.gov.bc.ca/gov/content/health/practitioner-professional-resources/pharmacare/pharmacare](https://www2.gov.bc.ca/gov/content/health/practitioner-professional-resources/pharmacare/pharmacare-publications/pharmacare-policy-manual-2012)publications/pharmacare-policy-manual-2012

![](_page_51_Picture_0.jpeg)

# Any<br>Questions?

You can also reach us

- info@oscarbc.ca
- oscarbc.ca

![](_page_52_Picture_0.jpeg)